# **Tutorial KDect** API de mensagens de texto e alarme

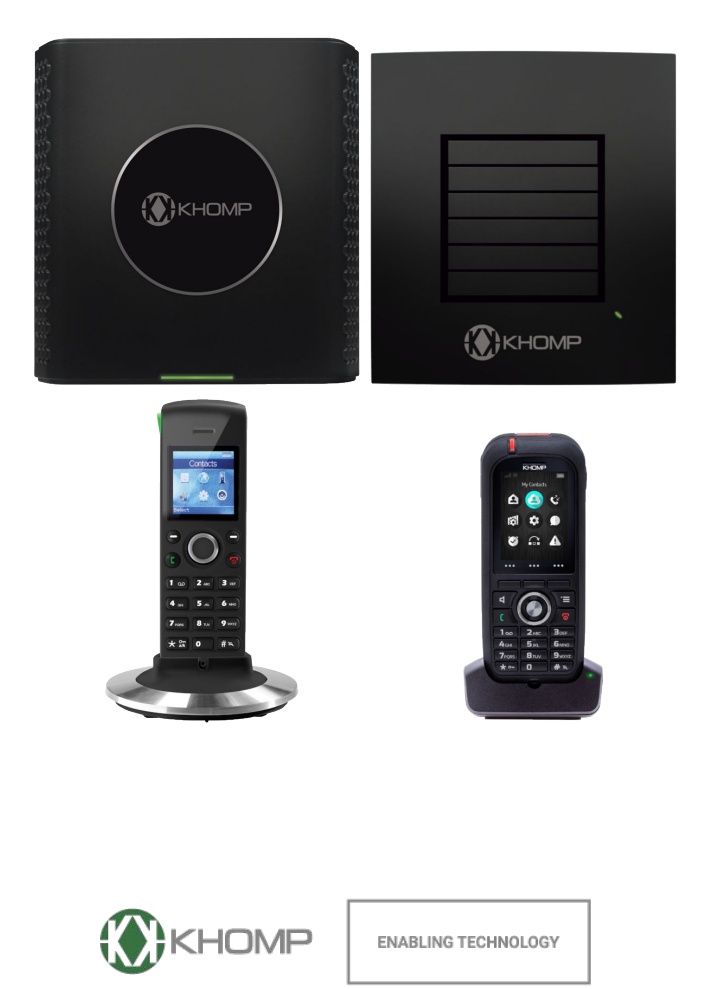

Khomp - Todos os direitos reservados

# **Índice**

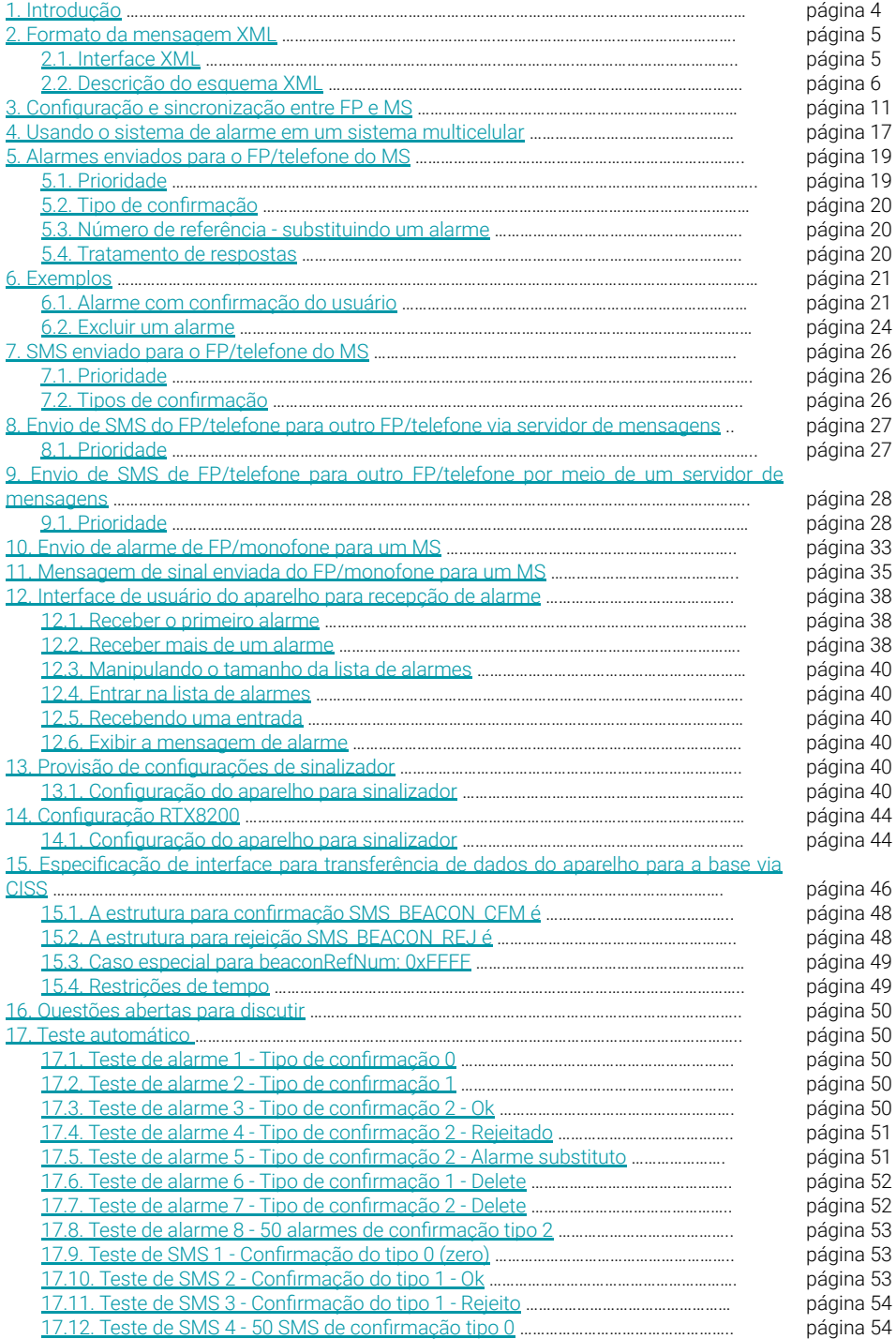

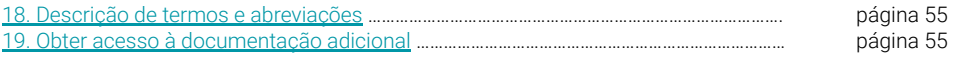

# <span id="page-3-0"></span>**1. Introdução**

Este documento analisa e descreve a implementação de mensagem de texto e chave de alarme, especialmente a comunicação FP para o servidor de mensagens/cliente. O projeto aqui apresentado é no momento da escrita de um protótipo que não é regido por especificações controladoras ou requisitos do produto. Prevê-se que o projeto apresentado aqui será uma base para trabalhos adicionais de especificação e padronização. No entanto, prevê-se que o design terá de ser refeito e atualizado durante o ciclo de vida do projeto.

O tutorial descreve a funcionalidade de um sistema de alarme/SMS/sinalização entre uma estação base RTX (FP) e um servidor de mensagens (MS).

O sistema é usado para o seguinte:

- Enviar/receber SMS no telefone.
- Enviar alarmes do monofone para um MS.
- Receba alarmes no aparelho de um MS.
- Enviar informações de Sinalizador para um MS.

O sistema baseia-se no envio de pacotes UDP e envia uma confirmação de que o pacote UDP foi recebido. Na próxima imagem, é mostrado um exemplo de envio de informações da sinalização de um sinal para um MS, através do monofone e da estação base. Na imagem posterior é mostrado um exemplo de envio de um alarme de um servidor de mensagens para um monofone.

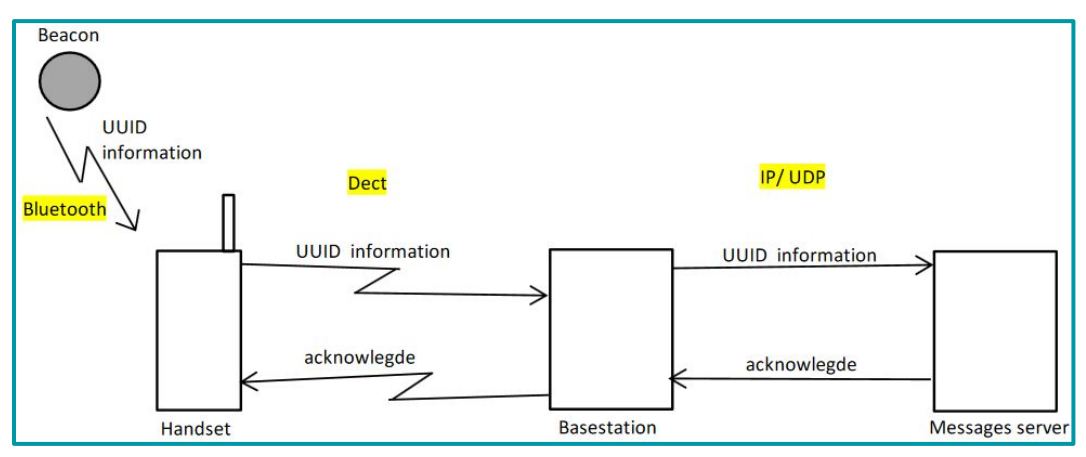

**Legenda**: *Imagem 1. Observamos o exemplo de envio de informações de um Sinalizador via monofone e da estação base para um servidor de mensagens.*

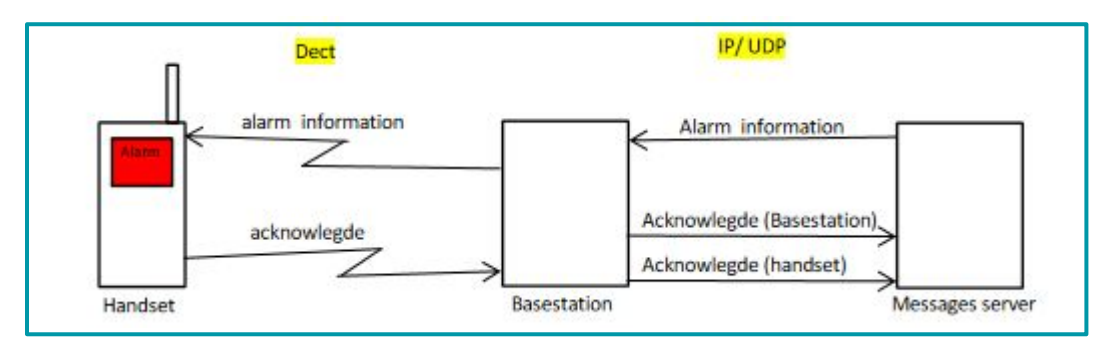

**Legenda**: *Imagem 2. Observamos um exemplo de envio de um alarme de um servidor de mensagens para um monofone.*

Existem 5 tipos de mensagens diferentes que podem ser usados entre um MS e um FP.

<span id="page-4-0"></span>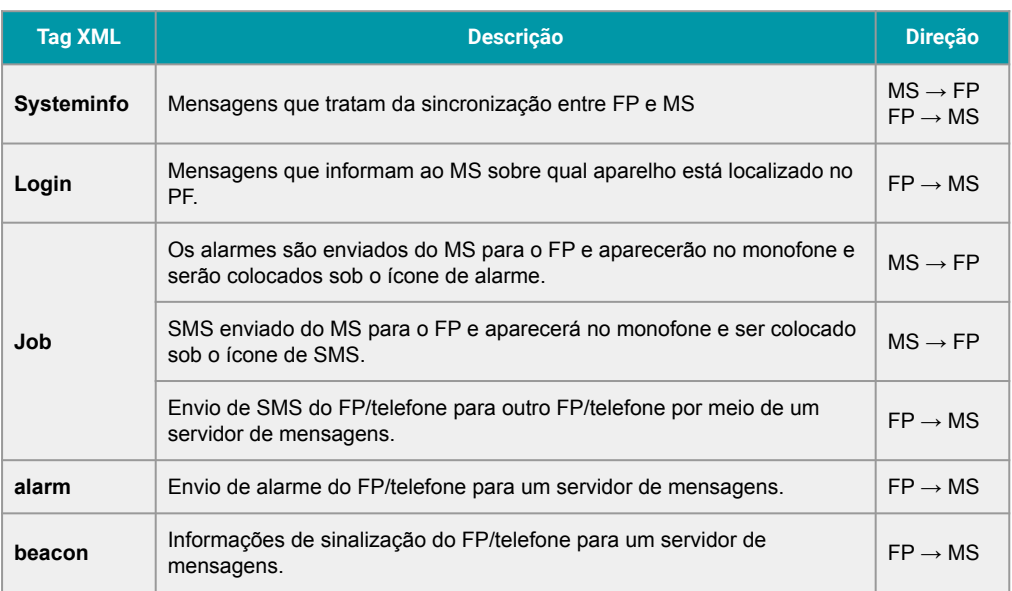

A seguir, é descrito o formato das mensagens entre o MS e o FP seguido pelos diferentes tipos de mensagens.

Por fim, a interface do usuário do aparelho é brevemente descrita para alarmes.

As informações do sistema e o Login são usados apenas quando o servidor de mensagens precisa enviar alarmes/SMS para a estação base/telefone.

Para servidores de mensagens onde apenas recebem Sinalizadores ou alarmes da estação base/telefone, os procedimentos Systeminfo e Login podem ser ignorados no servidor de mensagens.

# **2. Formato da mensagem XML**

A seguir, o formato XML é informado e uma breve indicação dos diferentes parâmetros são descritos.

## **2.1. Interface XML**

O comprimento total do pacote XML é de 4096 bytes.

- A interface segue os padrões XML. Aqui estão algumas regras básicas:
- Todos os pacotes XML precisam começar com este cabeçalho XML:

<?xml version="1.0" encoding="UTF-8"?>

● Sem espaços nos elementos **< >**, exceto para separar atributos. Exemplos:

```
<element> é válido
< element > não é válido (espaços antes e depois de "elemento")
<element > não é válido (espaço após o "elemento")
<element attribute="attribute1"> é válido
<element attribute = "attribute1" > não é válido (espaços antes e depois = e depois do segundo ")
<element /> não é válido (espaço antes da /)
```
● Todos os elementos devem estar devidamente fechados.

<span id="page-5-0"></span>No momento, UTF-8 não é suportado. Apenas a [tabela ASCII estendida](https://www.embarcados.com.br/tabela-ascii/#Tabela-ASCII-extendida-que-contempla-codigo-de-caractere-de-128-a-255) é suportada, uma imagem da tabela é observada a seguir.

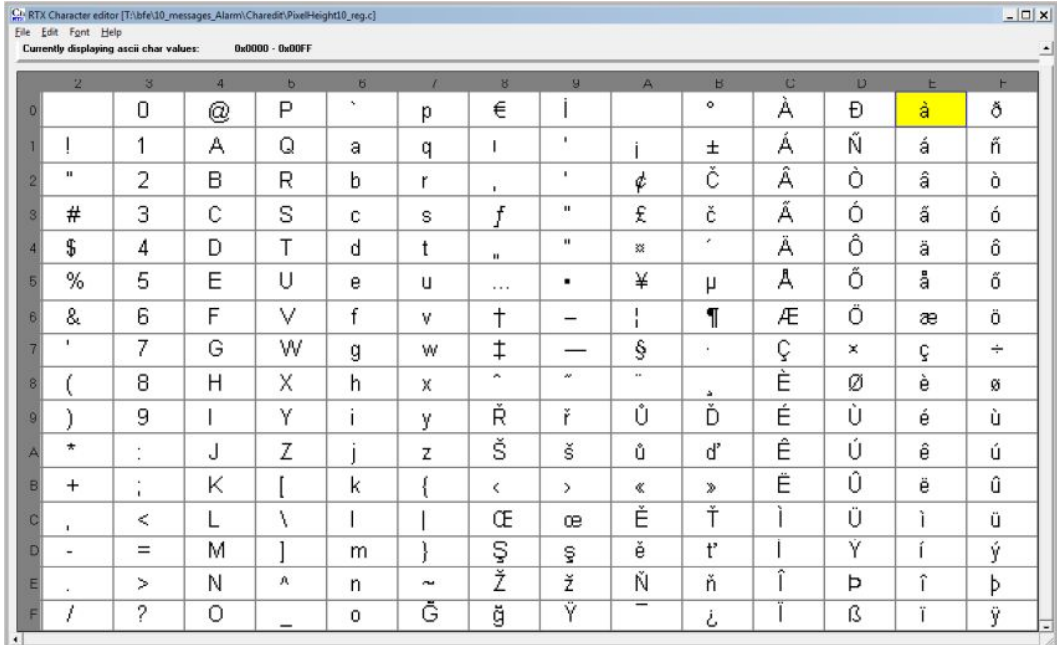

## **2.2. Descrição do esquema XML**

A descrição do esquema XML da interface baseada em XML de saída genérica do servidor de mensagens, é observada na próxima página.

O FP deve ignorar campos e pacotes desconhecidos recebidos pelo MS, para garantir que a atualização do MS para uma versão mais recente com novos recursos não cause o travamento do FP.

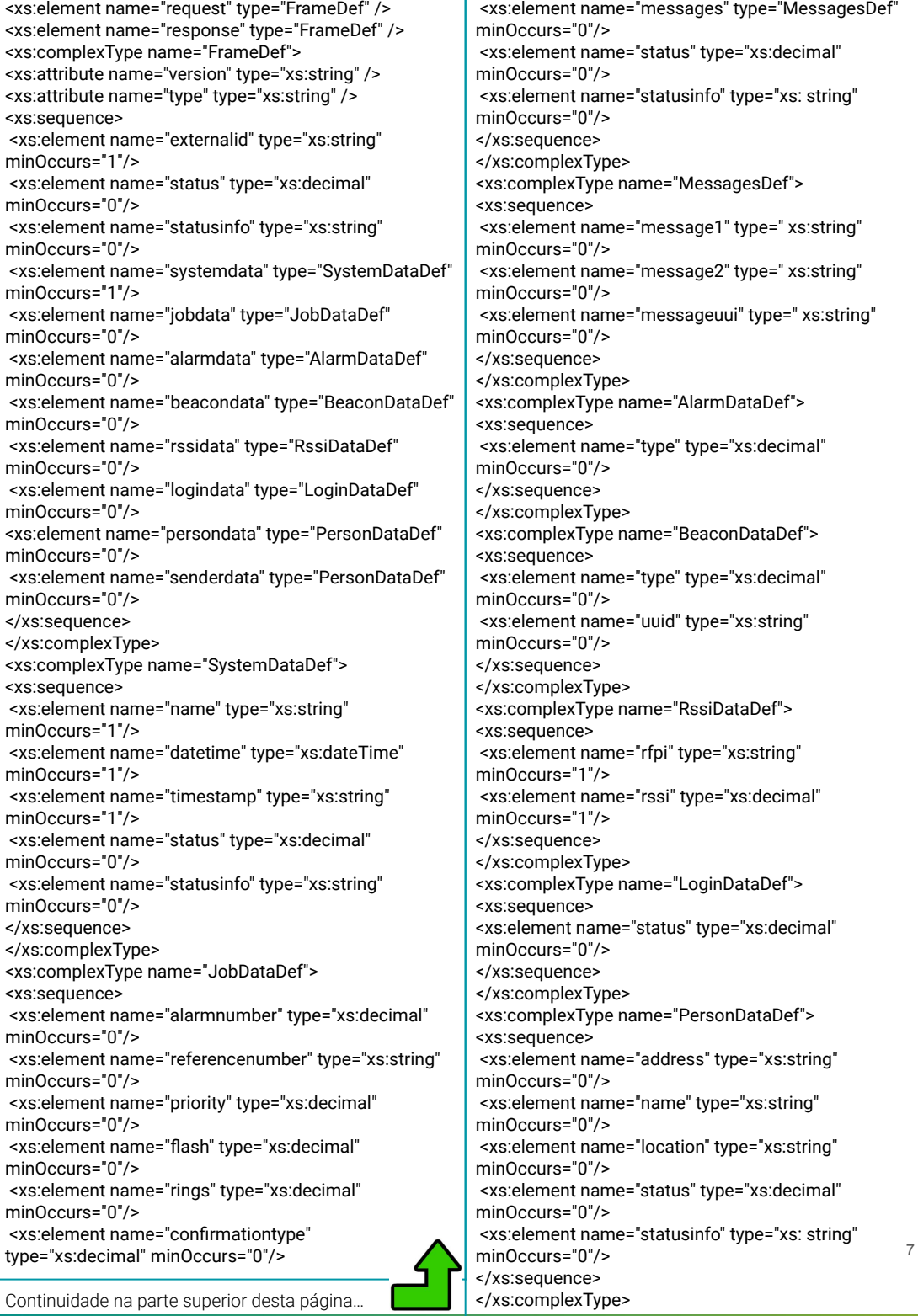

#### **Explicação da Descrição do Esquema**

#### **Descrição do filho para (solicitação/resposta)**

- "versão" filho XML (solicitação/resposta).
	- Apenas "1" suportado.
- "tipo" filho XML (solicitação/resposta).
	- "systeminfo": Informações de erro do quadro/sistema do watchdog (devem estar contidas em todos os quadros).
	- "job": job de alarme enviado do servidor de mensagens.
	- "alarm": alarmes de terceiros para o servidor de mensagens (por exemplo, botão vermelho).
	- "beacon": mensagem de sinalização com uuid de um sinalizador.
	- "login": Login/Logout de pessoas.
- XML filho "externalid" (solicitação/resposta).
	- ID externo de notificação exclusivo.
- XML filho "status", "statusinfo" (solicitação/resposta).

**Observação**! Não usado no pedido.

- "status" é o valor decimal dos seguintes valores.
- "statusinfo" é a string que valoriza os seguintes valores:
	- **0**: Não aceito pelo sistema externo.
	- **1**: Aceito pelo sistema externo.
- "data do sistema" filho XML (solicitação/resposta).

Deve estar contido em todos os quadros.

- Consulte "**Erro! Fonte de referência não encontrada.**".
- XML filho "jobdata" (solicitação/resposta).Usado somente quando o tipo de quadro é "job", então esta sequência deve ser contida.
	- Consulte "**Erro! Fonte de referência não encontrada.**"
- XML filho "alarmdata" (solicitação/resposta).

Usado apenas quando o tipo de quadro é "alarme", então esta sequência deve ser contida. Esta sequência só será relevante na direção do sistema MS.

- Consulte "**Erro! Fonte de referência não encontrada.**".
- XML filho "beacondata" (solicitação/resposta).

Usado apenas quando o tipo de quadro é "beacon", então esta sequência deve ser contida. Esta sequência só será relevante na direção do sistema MS.

● Consulte "**Erro! Fonte de referência não encontrada.**"

● XML filho "logindata" (solicitação/resposta).

Usado apenas quando o tipo de quadro é "alarme", então esta sequência deve ser contida. Esta sequência só será relevante na direção do sistema MS.

- Consulte "**Erro! Fonte de referência não encontrada.**"
- XML filho "persondata", "senderdata" (solicitação/resposta).

"persondata" é usado com tipos de quadros: "job", "alarm", "login".

Se "senderdata" não estiver presente no quadro, o "persondata" está relacionado ao aparelho que se conectou ao MS.

Se "senderdata" estiver presente, "senderdata" conterá informações do chamador e "persondata" contêm informações da parte chamada.

● Consulte "**Erro! Fonte de referência não encontrada.**"

#### **Descrição filho para (SystemDataDef)**

Esta sequência DEVE estar presente em todos os quadros.

- "nome" filho XML (SystemDataDef)
	- Nome do sistema, por exemplo. nome base ou nome do sistema do servidor de mensagens.
- XML filho "datetime" (SystemDataDef)
- "2014-03-04T10:16:20" é a data e hora local para log-motion e pode ser formatado individualmente entre os sistemas. **Atenção**: Este timestamp não é utilizado na apresentação do alarme no monofone.
- "timestamp" filho XML (SystemDataDef)
- Hora UTC em formato HEX.
- "status" filho XML, "statusinfo" (SystemDataDef)
	- "status" é o valor decimal dos seguintes valores.
	- "statusinfo" é a string que valoriza os seguintes valores:
	- 0: Sistema não está funcionando
	- 1: Sistema em execução

#### **Descrição filho para (JobDataDef)**

• XML filho "referencenumber" (JobDataDef)

Quando o número de referência da string está presente na mensagem de um servidor de mensagens, a mensagem é interpretada como um alarme no monofone.

Se a string do número de referência não estiver presente, a mensagem será interpretada como um SMS.

Leia mais descrições do número de referência nos capítulos a seguir.

• XML filho "prioridade" (JobDataDef)

É possível definir um alarme com prioridade diferente. Uma descrição mais detalhada é colocada nos capítulos a seguir.

- "flash" filho XML (JobDataDef)
- Valores 0 ou 1, popup (como flash-SMS).

Isso é suportado apenas para SMS, não para alarmes.

● "anéis" filho XML (JobDataDef)

• Valores de 0 a 9 são os números de alertas de toques, onde 0 significa toques sem fim. Válido apenas para Alarmes.

- XML filho "confirmationtype" (JobDataDef)
	- Consulte as seções "Alarmes enviados para o FP/telefone do MS" e "SMS enviados para o FP/telefone do MS", para obter mais descrições.
- "mensagens" filho XML (JobDataDef)
	- Usado apenas em requisição e DEVE estar sempre presente no tipo de frame "job".
	- Consulte "Erro! Fonte de referência não encontrada.".
- XML filho "status", "statusinfo" (JobDataDef)
	- "status" é o valor decimal dos seguintes valores.
	- "statusinfo" é a string que valoriza os seguintes valores:

**0**: Sem resposta Comentário: O usuário final não respondeu.

**1**: Responder Comentário: O usuário final atendeu → Entregue no monofone.

**2**: Ocupado Comentário: O usuário final estava ocupado.

**3**: Comentário de erro: O usuário final em erro.

- **4**: Comentário confirmado: O usuário final confirmou o alarme positivo.
- **5**: Comentário rejeitado: O usuário final rejeitou o alarme.

**6**: Discagem Comentário: O sistema remoto está discando o número → A base está chamando o monofone.

- **10**: Cancelado Comentário: O sistema remoto cancelou o trabalho.
- **11**: Não alcançado Comentário: O usuário final não foi alcançado.
- **12**: Ler Comentário: O usuário final leu o trabalho.

#### **Child description for (MessageDef)**

- XML filho "messageuui" (MessageDef).
- "messageuui" é sempre o corpo do texto da mensagem.

#### **Descrição filho para (AlarmDataDef)**

- "tipo" filho XML (AlarmDataDef)
- Valores de 0 a 9.
- **0**. Homem caído.
- **1**. Sem movimento.
- **2**. Correndo.
- **3**. Puxe o cordão.
- **4**. Chave Vermelha.
- **5** a **9**. Reservado.

#### **Descrição filho para (BeaconDataDef)**

- "tipo" filho XML (BeaconDataDef)
	- $\bullet$  Valores 0 e 1

**0**: entrando na proximidade da baliza.

- **1**: saída da proximidade da baliza.
	- XML filho "uuid" (BeaconDataDef).
		- String segurando o uuid do sinalizador.

#### **Descrição filho para (LocationDataDef)**

- XML filho "rfpi" (LocationDataDef).
	- 12a876543.
	- RPFI: RPFI de 5 bytes impresso como 10 valores hexadecimais em uma string.
- XML filho "rssi" (LocationDataDef).
	- Valorize o rssi da estação base vista.

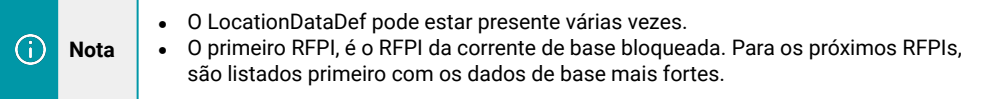

#### <span id="page-10-0"></span>**Descrição filho para (LoginDataDef)**

- "status" filho XML (LoginDataDef).
- "status" é o valor decimal dos seguintes valores.
- **0**. Sair
- **1**. Entrar

#### **Descrição filho para (PersonDataDef)**

- "endereco" filho XML (PersonDataDef).
	- Número da parte chamada (conta SIP do fone).

Às vezes, um endereço não é uma conta SIP e, nesse caso, o endereço terá um atributo type descrevendo a natureza do endereço. Isso pode ser.

- "IPEI" É utilizado quando o dispositivo endereçado não possui conta SIP.
- "ALARM", "BEACON" e "CONFIG" Podem ser usados para distinguir se a mensagem é endereçada a um servidor específico, ou seja, servidor de alarme ou servidor de sinalização.
- Se nenhum atributo do tipo estiver presente, o endereço deve ser interpretado como conta SIP.
- "nome" filho XML (PersonDataDef).
	- Nome de exibição da parte chamada (nome de exibição da conta SIP do aparelho).
	- "local" filho XML (PersonDataDef).
		- Pode ser a localização atual do aparelho se disponível (nome da base).

Este é o nome da estação base onde o monofone foi registrado pela primeira vez após a inicialização (registro SIP), de modo que o local não pode ser usado localizado onde o monofone realmente possui a conexão DECT, ao caminhar entre diferentes estações base.

# **3. Configuração e sincronização entre FP e MS**

Na página da FP, a mensagem de texto é configurada. Na *Imagem 3*, é indicada a configuração da Interface Web.

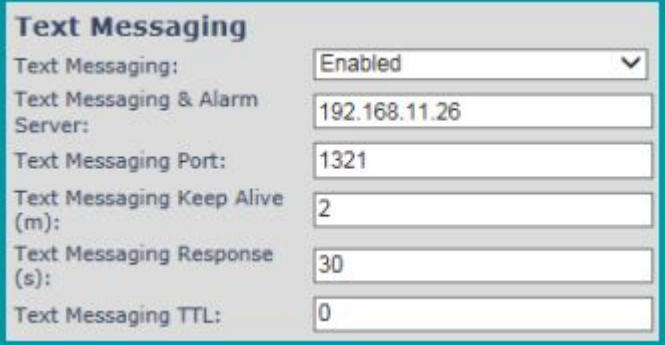

**Legenda**: *Imagem 3. É observada a configuração de mensagens de texto.*

#### **Mensagem de texto**

**Desativado**: SMS e alarme não podem ser usados,

**Habilitado sem servidor**: Usado para enviar SMS entre aparelhos localizados no mesmo FP ou sistema multicelular, mas sem usar um MS. Esse recurso não é descrito neste documento.

**Habilitado**: O FP está conectado a um MS e o MS está lidando com todos os SMS/Alarmes.

**Servidor de mensagens de texto e alarme**: Este é o MS ao qual o FP está conectado.

**Porta de mensagens de texto**: Esta é a porta IP usada pelo MS e FP.

**Mensagem de texto Keep Alive**: Minutos entre o FP enviará um sinal de Keep Alive para o MS.

**Resposta de mensagem de texto**: Se o PF não receber uma resposta do MS dentro de 30 segundos, quando o PF/telefone enviar um SMS ao MS, o PF informará ao aparelho que as mensagens não foram entregues.

Quando o FP é iniciado com a configuração definida na *Imagem 3*, é enviada uma mensagem de sincronização, seguida de uma mensagem de sincronização para cada telefone que for identificado pelo FP.

#### **Sincronização de FP para MS**

<?xml version="1.0" encoding="UTF-8"?> <request version="17.6.15.1526" type="systeminfo"> <externalid>0352675351</externalid> <systemdata> <name>SME VoIP</name> <datetime>1970-01-01 00:00:09</datetime> <timestamp>00000009</timestamp> <status>1</status> <statusinfo>System running</statusinfo> </systemdata> </request>

#### **MS confirma resposta ao FP**

<?xml version="1.0" encoding="UTF-8"?> <response version="1.0" type="systeminfo"> <systemdata> <name>Micromedia-Alert</name> <datetime>2017-06-15T16:07:10</datetime> <timestamp>5942948e</timestamp> <status>1</status> <statusinfo>System running</statusinfo> </systemdata> <externalid>0352675351</externalid> <status>1</status> <statusinfo>Accepted by external system</statusinfo> </response>

<?xml version="1.0" encoding="UTF-8"?> <request version="17.6.15.1526" type="login"> <externalid>3294079664</externalid> <systemdata> <name>SME VoIP</name> <datetime>2017-06-15 09:07:51</datetime> <timestamp>594294b7</timestamp> <status>1</status> <statusinfo>System running</statusinfo> </systemdata> <logindata> <status>1</status> </logindata> <senderdata> <address>991</address> <name>991</name> <location>SME VoIP</location> </senderdata> </request>

#### **MS confirma resposta ao FP**

<?xml version="1.0" encoding="UTF-8"?> <response version="1.0" type="<mark>login</mark>"> <systemdata> <name>Micromedia-Alert</name> <datetime>2017-06-15T16:07:54</datetime> <timestamp>594294ba</timestamp> <status>1</status> <statusinfo>System running</statusinfo> </systemdata> <externalid>3294079664</externalid> <status>1</status> <statusinfo>Accepted by external system</statusinfo> </response>

O FP e o MS informaram-se agora que existem.

Agora, tanto o MS quanto o FP podem enviar um sinal de "manter vivo" um para o outro.

Nas mensagens "keep Alive" do FP também são adicionados todos os aparelhos localizados no FP. Assim, o MS pode sempre solicitar esta informação em caso de perda, por exemplo, se o MS tiver sido reiniciado

Para o FP, pode ser definido na página inicial com que frequência é enviado um sinal de manutenção de atividade para o MS. Na Figura 3 está definido para 2 minutos.

Abaixo são mostrados os sinais de "manter vivo". Observe que o sinal de resposta sempre usa o mesmo ID externo da solicitação.

FP envia "keep alive" para MS: Observe que o campo de nome pode estar vazio.

<?xml version="1.0" encoding="UTF-8"?> <request version="18.2.21.1359" type="systeminfo"> <externalid>1528744172</externalid> <systemdata> <name>SME VoIP</name> <datetime>2018-02-21 07:34:45</datetime> <timestamp>5a8d7575</timestamp> <status>1</status> <statusinfo>System running</statusinfo> </systemdata> <senderdata> <address>400</address> <name></name> <address>401</address> <name>Bob Andersen</name> <address>402</address> <name>Hansi</name> <address>403</address> <name>George Lucas</name> <address>404</address> <name>Michael Jensen</name> <address>406</address> <name>406</name> <address>407</address> <name>Fenger</name> <address>408</address> <name>408</name> <address>410</address> <name>410</name> </senderdata> </request>

#### **MS confirma resposta ao FP**

<?xml version="1.0" encoding="UTF-8"?> <response version="1.0" type="systeminfo"> <systemdata> <name>Micromedia-Alert</name> <datetime>2017-06-15T16:13:10</datetime> <timestamp>594295f6</timestamp> <status>1</status> <statusinfo>System running</statusinfo> </systemdata> <externalid>5a8d7575</externalid> <status>1</status> <statusinfo>Accepted by external system</statusinfo> </response>

#### **MS envia "keep alive" para FP**

```
<?xml version="1.0" encoding="UTF-8"?>
<request version="1.0" type="systeminfo">
<systemdata>
<name>Micromedia-Alert</name>
<datetime>2017-06-15T16:17:59</datetime>
<timestamp>59429717</timestamp>
<status>1</status>
<statusinfo>System running</statusinfo>
</systemdata>
<externalid>mmi59427f9a-0</externalid>
</request>
```
#### **FP confirma resposta ao MS**

```
<?xml version="1.0" encoding="UTF-8"?>
<<mark>response</mark> version="18.2.21.1359" type="<mark>systeminfo</mark>">
<externalid> mmi59427f9a-0</externalid>
<systemdata>
<name>SME VoIP</name>
<datetime>2018-02-21 07:39:03</datetime>
<timestamp>5a8d7677</timestamp>
<status>1</status>
<statusinfo>System running</statusinfo>
</systemdata>
<senderdata>
<address>400</address>
<name>hej400</name>
<address>401</address>
<name>Bob Andersen</name>
<address>402</address>
<name>Hansi</name>
<address>403</address>
<name>George Lucas</name>
<address>404</address>
<name>Michael Jensen</name>
<address>406</address>
<name>406</name>
<address>407</address>
<name>Fenger</name>
<address>408</address>
<name>408</name>
<address>410</address>
<name>410</name>
</senderdata>
</response>
```
Se um monofone estiver desligado, é enviado um sinal de logout para o MS. Informações de FP para MS sobre aparelho cancelado (logout).

<?xml version="1.0" encoding="UTF-8"?> <request version="17.6.15.1526" type="login"> <externalid>0587227135</externalid> <systemdata> <name>SME VoIP</name> <datetime>2017-06-16 02:07:02</datetime> <timestamp>59438396</timestamp> <status>1</status> <statusinfo>System running</statusinfo> </systemdata> <logindata> <status>0</status> </logindata> <senderdata> <address>991</address> <name>991</name> <location>SME VoIP</location> </senderdata> </request>

#### **MS confirma resposta ao FP**

<?xml version="1.0" encoding="UTF-8"?> <response version="1.0" type="<mark>login</mark>"> <systemdata> <name>Micromedia-Alert</name> <datetime>2017-06-16T09:07:05</datetime> <timestamp>59438399</timestamp> <status>1</status> <statusinfo>System running</statusinfo> </systemdata> <externalid>0587227135</externalid> <status>1</status> <statusinfo>Accepted by external system</statusinfo> </response>

# **4. Usando o sistema de alarme em um sistema multicelular**

Na *Imagem 4* é mostrado um sistema multicelular e como as informações de login são enviadas para o servidor de mensagens.

Depois que as informações de login forem recebidas, a MS sabe para qual BS enviar um alarme se, por exemplo, a MS necessitar alertar o ramal 202.

# <span id="page-16-0"></span>**4. Usando o sistema de alarme em um sistema multicelular**

Na *Imagem 4* é mostrado um sistema multicelular e como as informações de login são enviadas para o servidor de mensagens.

Depois que as informações de login forem recebidas, a MS sabe para qual BS enviar um alarme se, por exemplo, a MS necessitar alertar o ramal 202.

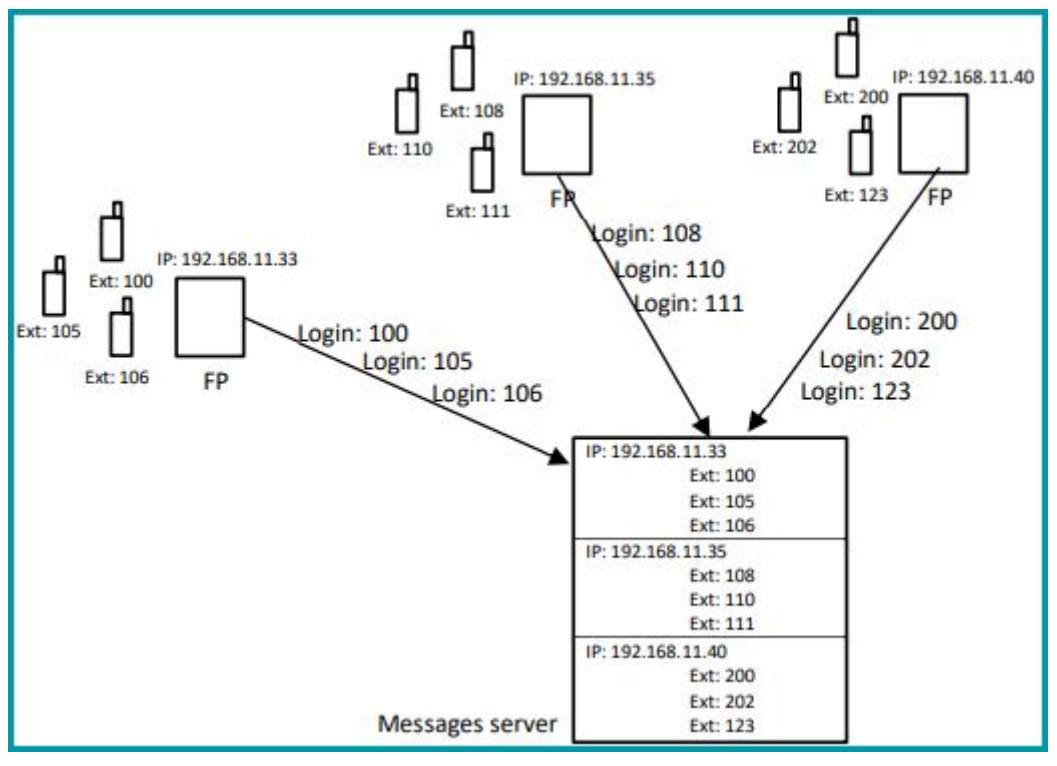

**Legenda**: *Imagem 4. As informações de login são enviadas à MS quando os aparelhos estão localizados em uma BS.*

Se um monofone estiver desligado, é enviada uma mensagem de logout para o MS. Isso é mostrado na *Imagem 5*.

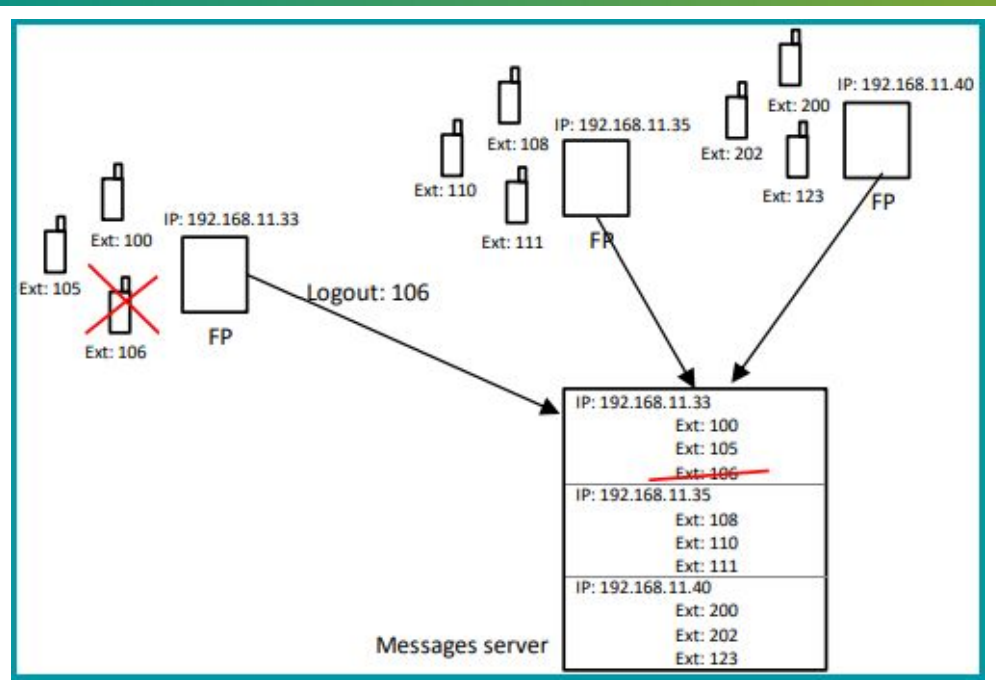

**Legenda**: *Imagem 5. O logout é enviado ao MS quando o monofone é desligado.*

**1**. Se a bateria for removida do monofone, não há envio de logout para o MS. Assim, se o monofone estiver LIGADO e se localizar em uma nova BS, é enviado um novo login para a MS. O MS deve então remover o ramal do IP antigo da lista e colocar o ramal do aparelho com o novo endereço IP.

**2**. Se a bateria for removida do monofone não há envio de logout para o MS. Quando o MS está enviando um alarme para o monofone, haverá apenas uma resposta. Não será enviada uma resposta de que o monofone recebeu o alarme. O MS agora sabe que há algo errado com o aparelho.

**3**. Caso o MS esteja em dúvida onde está localizado o ramal do monofone, também é possível enviar o alarme para todos os FPs.

Todos os FP responderão com o status "11: Não alcançado", exceto o FP onde o monofone está localizado. Isso causará algum tráfego na rede e carregará o FP com tráfego desnecessário – portanto, não é recomendável usar esse método.

**4**. Se o pacote UDP com informações de login do aparelho for perdido na rede, o MS não saberá que o aparelho foi localizado para um FP, mas o MS também obterá as informações sobre aparelhos registrados na mensagem "keep alive". O MS também pode enviar "keep alive" para o FP e o FP responderá com informações sobre os aparelhos registrados.

**5**. Se o MS for reinicializado e a lista de IP/ramal for perdida, o MS não saberá qual ramal pertence a qual endereço IP do FP. Nesse caso, o MS pode apenas solicitar a informação enviando a solicitação "keep alive".

**Atenção**

# <span id="page-18-0"></span>**5. Alarmes enviados para o FP/telefone do MS**

Um servidor de mensagens (MS) pode enviar um pacote UDP para uma estação base (FP) com informações XML sobre o alarme. O FP enviará o alarme para o monofone e uma resposta será enviada de volta ao MS.

Na *Imagem 6* é mostrado como um alarme é mostrado no monofone.

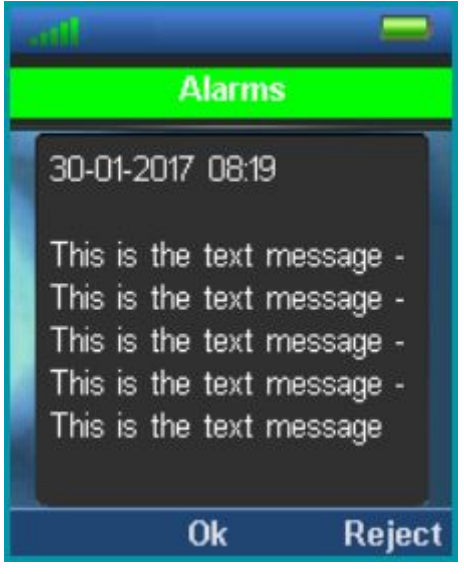

**Legenda**: *Imagem 6. O alarme é exibido no monofone.*

#### **5.1. Prioridade**

É possível definir um alarme com prioridade diferente. A seguir, são mostradas as diferentes cores que são usadas no monofone, dependendo da prioridade.

- **1**: Vermelho.
- **2**: Vermelho.
- **3**: Vermelho.
- **4**: Amarelo.
- **5**: Amarelo.
- **6**: Amarelo.
- **7**: Verde.
- **8**: Verde.
- **9**: Verde.
- **Todos os outros valores**: Verde.

## <span id="page-19-0"></span>**5.2. Tipo de confirmação**

#### **XML filho "confirmationtype" (JobDataDef)**

**0**: Não é necessária confirmação do usuário.

O FP enviará de volta uma confirmação ao MS de que a mensagem foi recebida no FP.

**1**: Confirmação do trabalho recebido pelo usuário necessária.

O FP enviará de volta uma confirmação ao MS de que a mensagem foi recebida no FP.

O FP enviará de volta uma confirmação ao MS de que a mensagem foi recebida no aparelho.

**2**: Confirmação de trabalho de confirmação/rejeição do usuário necessária.

O FP enviará de volta uma confirmação ao MS de que a mensagem foi recebida no FP.

O FP enviará de volta uma confirmação ao MS de que a mensagem foi recebida no aparelho.

O FP enviará de volta uma confirmação ao MS se o usuário confirmar/rejeitar a mensagem.

#### **5.3. Número de referência - substituindo um alarme**

O número de referência é um número único por alarme.

Ao enviar um alarme, o número de referência deve estar sempre presente, caso contrário a mensagem será interpretada como um SMS.

Se for enviado um alarme com o mesmo número de referência de um alarme anterior que AINDA NÃO foi confirmado/rejeitado (confirmação tipo 2) o primeiro alarme será apagado e somente o novo alarme será salvo e exibido no monofone.

Se for enviado um alarme com o mesmo número de referência de um alarme anterior que foi confirmado/rejeitado, ambos os alarmes são exibidos.

Se for enviado um alarme com o mesmo número de referência de um alarme anterior que tenha confirmação do tipo 0 ou 1, ambos os alarmes são mostrados no monofone.

#### **5.4. Tratamento de respostas**

Para confirmação do tipo 1 e 2 há sempre o envio de uma resposta ao MS que o FP recebeu as mensagens e uma resposta de que o monofone recebeu a mensagem.

O MS precisa de ambas as respostas para ter certeza de que as mensagens foram recebidas no aparelho.

O MS não deve enviar uma nova mensagem para o mesmo aparelho antes que ambas as respostas tenham sido recebidas.

Caso o MS não receba a resposta do monofone, o MS deverá aguardar no mínimo 10 segundos. antes de tentar enviar uma mensagem novamente para o mesmo aparelho. Isso é necessário para que o FP tenha tempo suficiente para expirar o tempo limite das primeiras mensagens.

Ao usar o tipo de confirmação 0, o MS não saberá se o SMS/alarme foi perdido do FP para o monofone. Aqui o MS deve sempre esperar 10 segundos. entre cada mensagem para o mesmo monofone.

## <span id="page-20-0"></span>**6. Exemplos 6.1. Alarme com confirmação do usuário**

O exemplo a seguir mostra o envio de alarme do MS com confirmação tipo 2.

#### **MS envia alarme para FP**

<?xml version="1.0" encoding="UTF-8"?> <request version="1.0" type="job"> <systemdata> <name>Micromedia-Alert</name> <datetime>2017-06-20T09:25:24</datetime> <timestamp>5948cde4</timestamp> <status>1</status> <statusinfo>System running</statusinfo> </systemdata> <jobdata> <alarmnumber>5</alarmnumber> <referencenumber>5</referencenumber> <priority>1</priority> <flash>0</flash> <rings>0</rings> <confirmationtype>2</confirmationtype> <messages> <message1></message1> <message2></message2> <messageuui>Alarm1 text</messageuui> </messages> <status>0</status> <statusinfo/> </jobdata> <persondata> <address>991</address> <status>0</status> <statusinfo/> </persondata> <externalid>mmi5948c09b-5</externalid> </request>

#### **Resposta do FP ao MS, esse FP recebeu o alarme**

<?xml version="1.0" encoding="UTF-8"?> <response version="17.6.15.1526" type="job"> <externalid>mmi5948c09b-5</externalid> <status>1</status> <systemdata> <name>SME VoIP</name> <datetime>2017-06-20 02:25:22</datetime> <timestamp>5948cde2</timestamp> <status>1</status> <statusinfo>System running</statusinfo> </systemdata> <senderdata> <address>991</address> <name>991</name> <location>SME VoIP</location> </senderdata> </response>

#### **Resposta FP ao MS, esse aparelho recebeu o alarme**

<?xml version="1.0" encoding="UTF-8"?> <response version="17.6.15.1526" type="job"> <externalid>mmi5948c09b-5</externalid> <systemdata> <name>SME VoIP</name> <datetime>2017-06-20 02:25:23</datetime> <timestamp>5948cde3</timestamp> <status>1</status> <statusinfo>System running</statusinfo> </systemdata> <jobdata> <priority>1</priority> <messages> <message1></message1> <message2></message2> <messageuui></messageuui> </messages> <status>1</status> <statusinfo></statusinfo> </jobdata> <senderdata> <address>991</address> <name>991</name> <location>SME VoIP</location> </senderdata> </response>

#### **O dispositivo MMI agora terá a aparência observada a seguir**

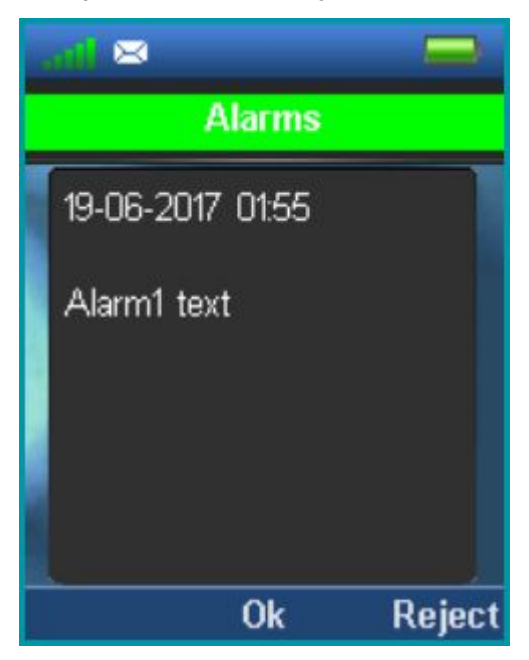

O usuário agora pode pressionar OK (para aceitar) ou Reject (para rejeitar).

#### **O usuário pressionou OK e FP envia resposta para MS**

<?xml version="1.0" encoding="UTF-8"?> <response version="17.6.15.1526" type="job"> <externalid>mmi5948c09b-5</externalid> <systemdata> <name>SME VoIP</name> <datetime>2017-06-20 02:25:38</datetime> <timestamp>5948cdf2</timestamp> <status>1</status> <statusinfo>System running</statusinfo> </systemdata> <jobdata> <priority>1</priority> <messages> <message1></message1> <message2></message2> <messageuui></messageuui> </messages> <status>4</status> <statusinfo></statusinfo> </jobdata> <senderdata> <address>991</address> <name>991</name> <location>SME VoIP</location> </senderdata> </response>

## <span id="page-23-0"></span>**6.2. Excluir um alarme**

#### **MS envia alarme para FP**

<?xml version="1.0" encoding="UTF-8"?> <request version="1.0" type="job"> <systemdata> <name>Micromedia-Alert</name> <datetime>2017-06-20T09:58:25</datetime> <timestamp>5948d5a1</timestamp> <status>1</status> <statusinfo>System running</statusinfo> </systemdata> <jobdata> <alarmnumber>5</alarmnumber> <referencenumber>5</referencenumber> <priority>1</priority> <flash>0</flash> <rings>0</rings> <confirmationtype>2</confirmationtype> <messages> <message1></message1> <message2></message2> <messageuui>Alarm1 text</messageuui> </messages> <status>0</status> <statusinfo/> </jobdata> <persondata> <address>991</address> <status>0</status> <statusinfo/> </persondata> <externalid>mmi5948c0a6-5</externalid> </request>

#### **MS solicita que o FP exclua o alarme**

observe que o mesmo número de referência é usado e o status é 10.

 <?xml version="1.0" encoding="UTF-8"?> <request version="1.0" type="job"> <systemdata> <name>Micromedia-Alert</name> <datetime>2017-06-20T09:58:25</datetime> <timestamp>5948d5a1</timestamp> <status>1</status> <statusinfo>System running</statusinfo> </systemdata> <jobdata> <alarmnumber>5</alarmnumber> <referencenumber>5</referencenumber> <priority>1</priority> <flash>0</flash> <rings>0</rings> <confirmationtype>2</confirmationtype> <messages> <message1></message1> <message2></message2> <messageuui>Alarm1 text</messageuui> </messages> <status>10</status> <statusinfo/> </jobdata> <persondata> <address>991</address> <status>0</status> <statusinfo/> </persondata> <externalid>mmi5948c0a6-5</externalid> </request>

# <span id="page-25-0"></span>**7. SMS enviado para o FP/telefone do MS**

Ao enviar um SMS, a string do número de referência deve ser removida da mensagem XML. Quando isso for feito, as mensagens serão interpretadas como um SMS em vez de um alarme. Não é possível enviar uma solicitação de exclusão de um MS para o FP/telefone para um SMS. Não é possível substituir um SMS por um novo SMS.

## **7.1. Prioridade**

Um SMS pode ser enviado para um aparelho com 2 prioridades: **0**: Normal **1**: Urgente Veja a *Imagem 11,* para a IU da tela.

## **7.2. Tipos de confirmação**

Existem 2 tipos de confirmação para SMS.

**0**: Não é necessária confirmação do usuário.

O FP enviará de volta uma confirmação ao MS de que a mensagem foi recebida no FP.

O FP enviará de volta uma confirmação ao MS de que a mensagem foi recebida no aparelho.

**1**: Confirmação do trabalho de confirmação/rejeição do usuário necessária.

O FP enviará de volta uma confirmação ao MS de que a mensagem foi recebida no FP.

O FP enviará de volta uma confirmação ao MS de que a mensagem foi recebida no aparelho.

O FP enviará de volta uma confirmação ao MS se o usuário confirmar/rejeitar a mensagem.

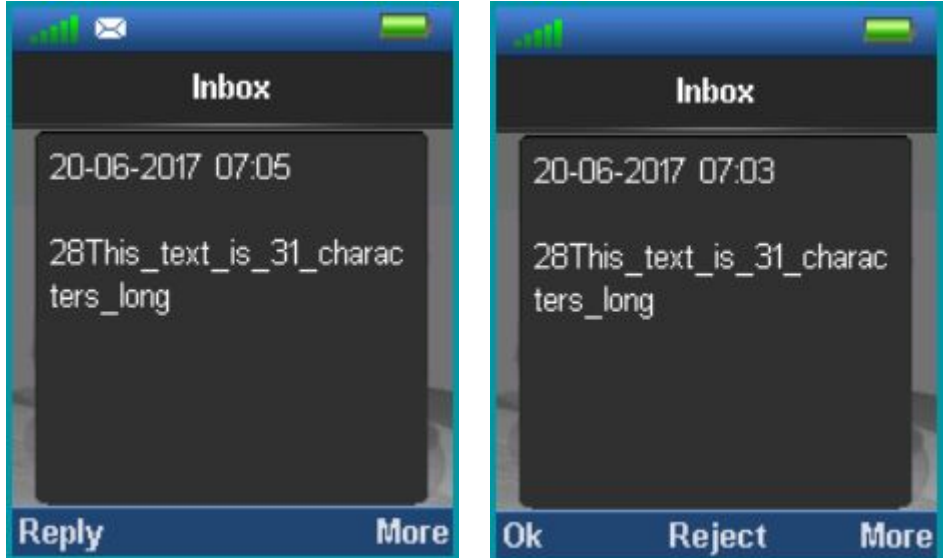

**Legenda**: *Imagem 7. Tipo de confirmação 0.* **Legenda**: *Imagem 8. Tipo de confirmação 1.*

Se a tela pop-up for deixada (usando no gancho), antes de pressionar ok/rejeitar não é mais possível enviar um ok/rejeitar de volta ao MS.

# <span id="page-26-0"></span>**8. Envio de SMS do FP/telefone para outro FP/telefone via servidor de mensagens**

É possível enviar um SMS de um aparelho para outro aparelho via MS. O MS precisa apoiar isso. Na *Imagem 9*, é mostrado o fluxo para envio de SMS entre 2 aparelhos.

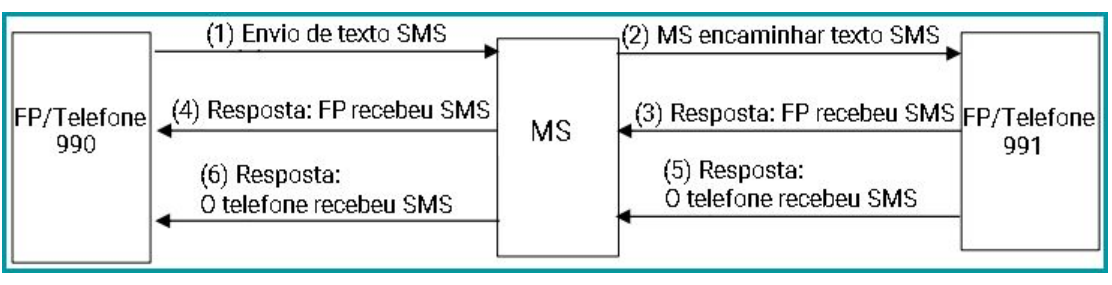

**Legenda**: *Imagem 9. É observado o fluxo para envio de SMS via MS.*

Após o terminal móvel 990 ter recebido a última resposta do terminal móvel 991, o texto "Mensagem enviada" será apresentado no terminal móvel 990. Caso o terminal móvel 991 não responda, o terminal móvel 990 responderá após 30 seg. mostre "mensagem não definida". Consulte a seção "Configuração e sincronização entre FP e MS" para obter mais informações sobre o tempo limite.

## **8.1. Prioridade**

O SMS pode ser enviado de um aparelho com 2 prioridades:

- **0**: Normal
- **1**: Urgente

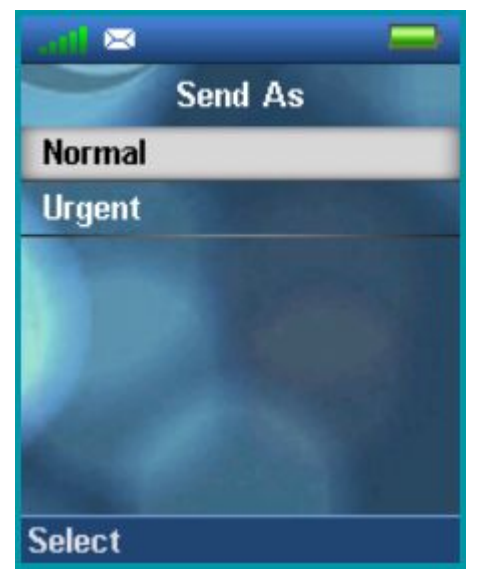

**Legenda**: *Imagem 10. Opções de envio de prioridade.*

<span id="page-27-0"></span>1. User Confirm/Reject Job confirmation needed.

- O FP enviará de volta uma confirmação ao MS de que a mensagem foi recebida no FP.
- O FP enviará de volta uma confirmação ao MS de que a mensagem foi recebida no aparelho.
- O FP enviará uma confirmação ao MS se o usuário confirmar/rejeitar a mensagem.

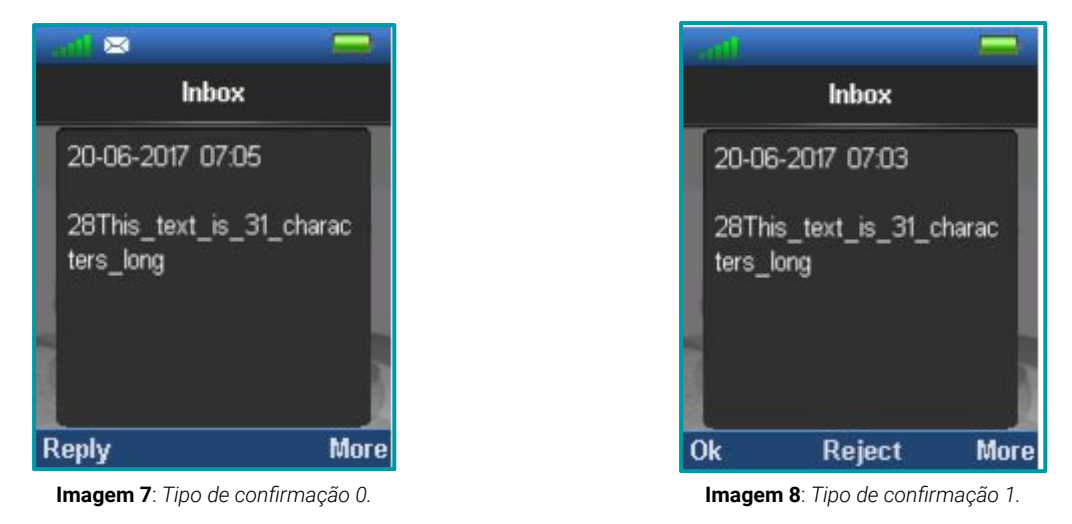

Se a interface pop up for deixada (usando no gancho), antes de pressionar ok/rejeitar não será mais possível enviar um ok/rejeitar de volta para o MS.

# **9. Envio de SMS de FP/telefone para outro FP/telefone por meio de um servidor de mensagens**

É possível enviar um SMS de um aparelho para outro via MS. O MS precisa apoiar isso. Na Imagem 9 é mostrado o fluxo para envio de SMS entre 2 aparelhos.

| FP/     | (1) SMS text send<br><b>MS</b> | (2) MS forward SMS text       | FP/     |
|---------|--------------------------------|-------------------------------|---------|
| Handset |                                |                               | Handset |
|         | (4) Response: FP has received  | (3) Response: FP has received | 991     |
| 990     | <b>SMS</b>                     | SMS                           |         |
|         | (6) Response: handset has      | (5) Response: Handset has     |         |
|         | received SMS                   | received SMS                  |         |

**Imagem 9**: *Fluxo para envio de SMS via MS.*

Após o monofone 990 ter recebido a última resposta do monofone 991, o texto "Mensagem enviada" será exibido no monofone 990. Caso o monofone 991 não responda, o monofone 990 responderá após 30 segundos e vai mostrar "mensagem não definida". Consulte a seção "Configuração e sincronização entre FP e MS" para obter mais informações sobre o tempo limite.

## **9.1. Prioridade**

Um SMS pode ser enviado de um aparelho com 2 prioridades:

- **0**: Normal
- **1**: Urgente

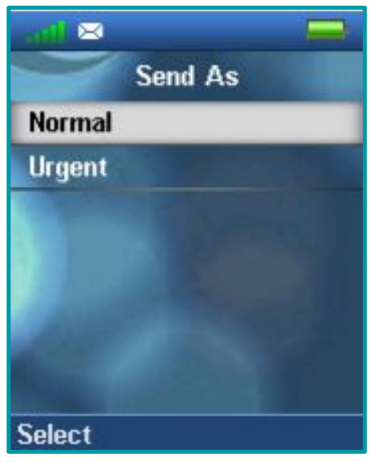

**Imagem 11**: *Enviar opções para prioridade.*

O SMS urgente é mostrado com um ponto de exclamação, conforme indica a imagem a seguir:

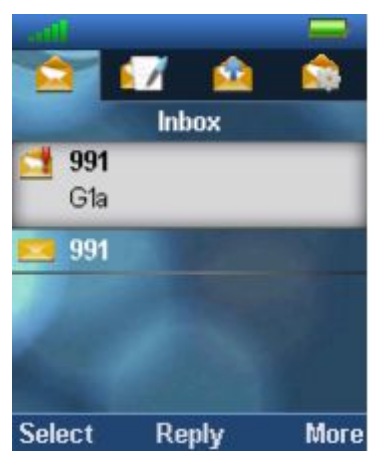

**Imagem 11**: *SMS com prioridade diferente.*

A seguir, são mostradas as 6 mensagens que são enviadas entre os FP's e MS.

#### (1) envio de texto SMS.

<?xml version="1.0" encoding="UTF-8"?> <request version="17.6.15.1526" type="job"> <externalid>0649396368</externalid> <systemdata> <name>SME VoIP</name> <datetime>2017-06-20 04:12:16</datetime> <timestamp>5948e6f0</timestamp> <status>1</status> <statusinfo>System running</statusinfo> </systemdata> <jobdata> <priority>1</priority> <messages> <message1></message1> <message2></message2> <messageuui>Tw</messageuui> </messages> <status>0</status> <statusinfo></statusinfo> </jobdata> <senderdata> <address>990</address> <name>990</name> <location>SME VoIP</location> </senderdata> <persondata> <address>991</address> </persondata> </request>

<?xml version="1.0" encoding="UTF-8"?> <request version="17.6.15.1526" type="job"> <externalid>0649396368</externalid> <systemdata> <name>SME VoIP</name> <datetime>2017-06-20 04:12:16</datetime> <timestamp>5948e6f0</timestamp> <status>1</status> <statusinfo>System running</statusinfo> </systemdata> <jobdata> <priority>1</priority> <messages> <message1></message1> <message2></message2> <messageuui>Tw</messageuui> </messages> <status>0</status> <statusinfo></statusinfo> </jobdata> <senderdata> <address>990</address> <name>990</name> <location>SME VoIP</location> </senderdata> <persondata> <address>991</address> </persondata> </request>

(3) Resposta: FP recebeu SMS.

```
<?xml version="1.0" encoding="UTF-8"?>
<response version="17.6.15.1526" type="job">
<externalid>0649396368</externalid>
<status>1</status>
<systemdata>
<name>SME VoIP</name>
<datetime>2017-06-20 04:12:16</datetime>
<timestamp>5948e6f0</timestamp>
<status>1</status>
<statusinfo>System running</statusinfo>
</systemdata>
<senderdata>
<address>991</address>
<name>991</name>
<location>SME VoIP</location>
</senderdata>
<persondata>
<address>990</address>
<name>990</name>
<location>SME VoIP</location>
</persondata>
</response>
```
#### (4) Resposta: FP recebeu SMS

<?xml version="1.0" encoding="UTF-8"?> <response version="17.6.15.1526" type="job"> <externalid>0649396368</externalid> <status>1</status> <systemdata> <name>SME VoIP</name> <datetime>2017-06-20 04:12:16</datetime> <timestamp>5948e6f0</timestamp> <status>1</status> <statusinfo>System running</statusinfo> </systemdata> <senderdata> <address>991</address> <name>991</name> <location>SME VoIP</location> </senderdata> <persondata> <address>990</address> <name>990</name> <location>SME VoIP</location> </persondata> </response>

(5) Resposta: Telefone recebeu SMS

```
<?xml version="1.0" encoding="UTF-8"?>
<response version="17.6.15.1526" type="job">
<externalid>0649396368</externalid>
<systemdata>
<name>SME VoIP</name>
<datetime>2017-06-20 04:12:17</datetime>
<timestamp>5948e6f1</timestamp>
<status>1</status>
<statusinfo>System running</statusinfo>
</systemdata>
<jobdata>
<priority>1</priority>
<messages>
<message1></message1>
<message2></message2>
<messageuui></messageuui>
</messages>
<status>1</status>
<statusinfo></statusinfo>
</jobdata>
<senderdata>
<address>991</address>
<name>991</name>
<location>SME VoIP</location>
</senderdata>
<persondata>
<address>990</address>
<name>990</name>
<location>SME VoIP</location>
</persondata>
</response>
```
#### <span id="page-32-0"></span>(6) Resposta: o aparelho recebeu SMS

<?xml version="1.0" encoding="UTF-8"?> <response version="17.6.15.1526" type="job"> <externalid>0649396368</externalid> <systemdata> <name>SME VoIP</name> <datetime>2017-06-20 04:12:17</datetime> <timestamp>5948e6f1</timestamp> <status>1</status> <statusinfo>System running</statusinfo> </systemdata> <jobdata> <priority>1</priority> <messages> <message1></message1> <message2></message2> <messageuui></messageuui> </messages> <status>1</status> <statusinfo></statusinfo> </jobdata> <senderdata> <address>991</address> <name>991</name> <location>SME VoIP</location> </senderdata> <persondata> <address>990</address> <name>990</name> <location>SME VoIP</location> </persondata> </response>

# **10. Envio de alarme de FP/monofone para um MS**

Um monofone pode ser configurado para enviar um alarme para o MS nos seguintes casos:

- **0**: Man Down
- **1**: Sem Movimento
- **2**: Corrida
- **3**: Cabo de Puxar
- **4**: Tecla Vermelha
- **5**-**9** Reservado

Além disso, os últimos dados de farol disponíveis são adicionados às mensagens de alarme. Se nenhum sinalizador UUID estiver disponível, o campo estará vazio.

#### **beacontype** pode ser:

- **0**: Desconhecido
- **1**: iBeacon
- **2**: AltBeacon
- **3**: Eddystone

Dados de transmissão: Carga útil de transmissão BLE de sinalizador bruto codificado em HEX. Máximo de 64 caracteres (32 bytes). A Imagem 12, a Imagem 13 e a Imagem 14, mostram uma visão geral dos dados de transmissão para os 3 tipos de sinalizadores suportados.

**bdaddr**: Endereço Bluetooth permanente codificado em HEX para o sinalizador recebido. Máximo de 12 caracteres (6 bytes).

A seguir, são mostradas as mensagens XML no momento em que o aparelho está enviando um alarme para o "Man Down". Observe que o tipo de mensagem é **alarme**.

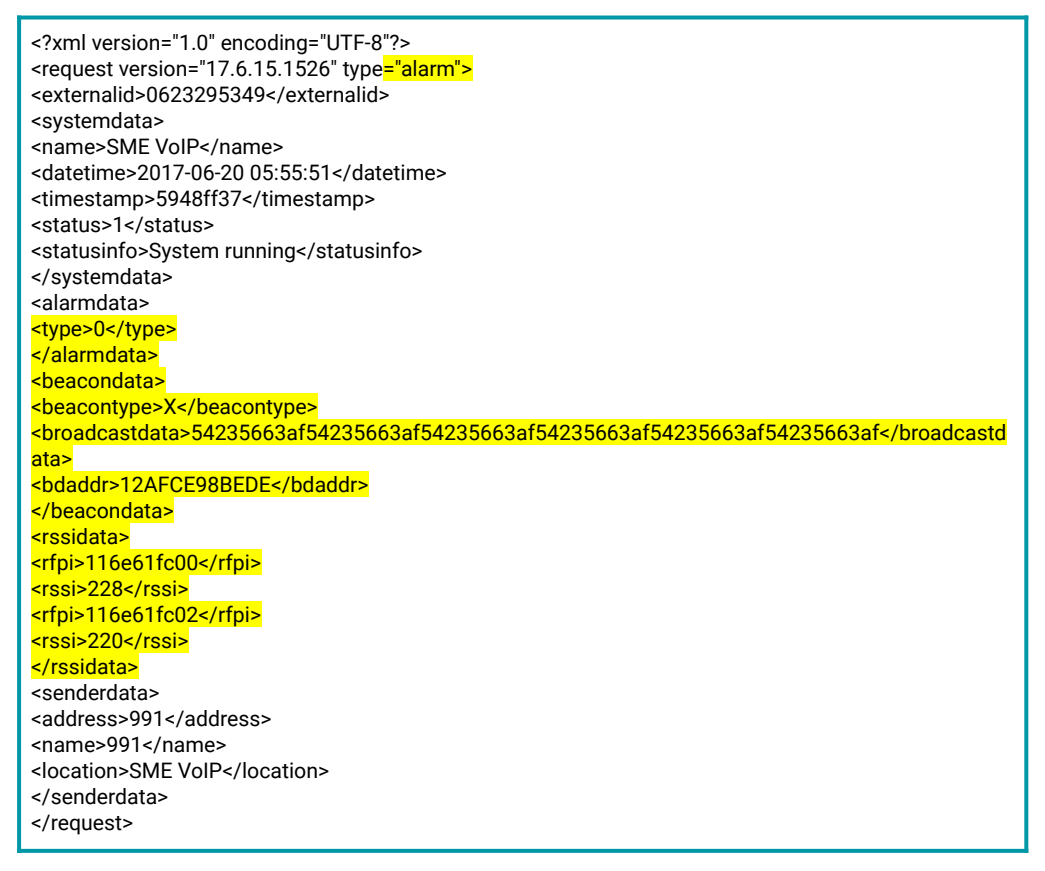

#### Resposta do MS ao PF:

<?xml version="1.0" encoding="UTF-8"?> <response version="v.3.4.7.1047" type="alarm"> <externalid>0623295349</externalid> <status>1</status> <statusinfo>Accepted by New Voice XML outgoing interface</statusinfo> <systemdata> <name>Mobicall</name> <datetime>2017-06-20T12:55:55</datetime> <timestamp>5948ff3b</timestamp> <status>1</status> <statusinfo>System running</statusinfo> </systemdata> </response>

# <span id="page-34-0"></span>**11. Mensagem de sinal enviada do FP/monofone para um MS**

Um monofone pode receber mensagens de sinalização de um sinalizador e enviar uma mensagem para o MS através da base com as informações recebidas.

A recepção de sinais pode ser habilitada através da página da estação base (na seção Extensions):

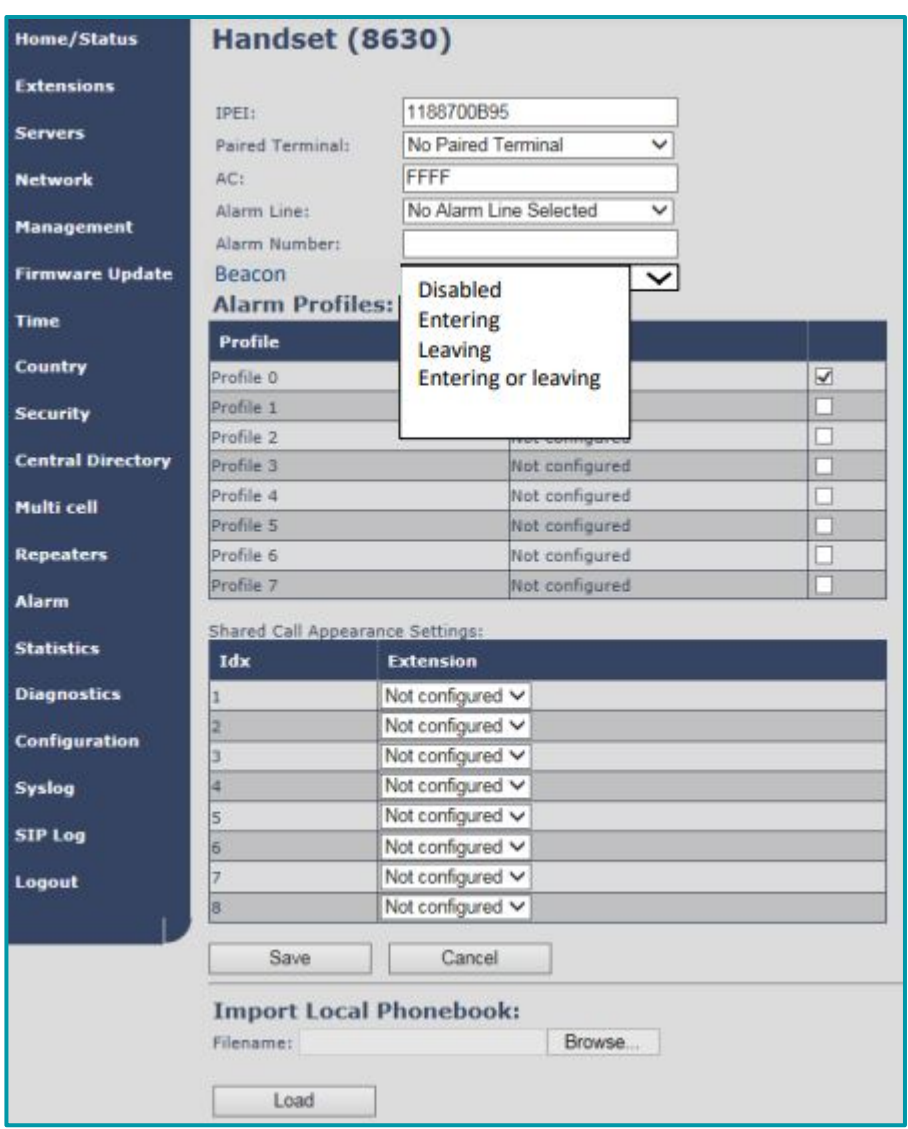

O alarme de sinalização pode ser configurado de 4 maneiras diferentes ao enviar alarmes de sinalização para o MS:

- Ao entrar na proximidade de um farol.
- Ao deixar a proximidade de um farol.
- Ao entrar ou sair da proximidade de um farol ou desativado.

Leia a especificação: "Alarmes Sinalizadores inteligentes BTLE" para obter informações detalhadas sobre quando são enviadas mensagens de entrada/saída, limites padrão, entre outros.

A seguir, são mostradas as mensagens XML quando um monofone/base está enviando um alarme de sinalização.

O tipo de evento pode ser:

**0**: Entrando na proximidade do sinalizador.

**1**: Sair da proximidade do farol beacontype, pode ser:

- **0**: Desconhecido
- **1**: iBeacon
- **2**: AltBeacon
- **3**: Eddystone

**Dados de transmissão**: carga útil de transmissão BLE de sinalizador bruto codificado em HEX. Máximo de 64 caracteres (32 bytes). Na Imagem 12, Imagem 13 e Imagem 14 é mostrada uma visão geral dos dados de transmissão para os 3 tipos de sinalizadores suportados.

**bdaddr**: Endereço Bluetooth permanente codificado em HEX para o sinalizador recebido. Máximo de 12 caracteres (6 bytes).

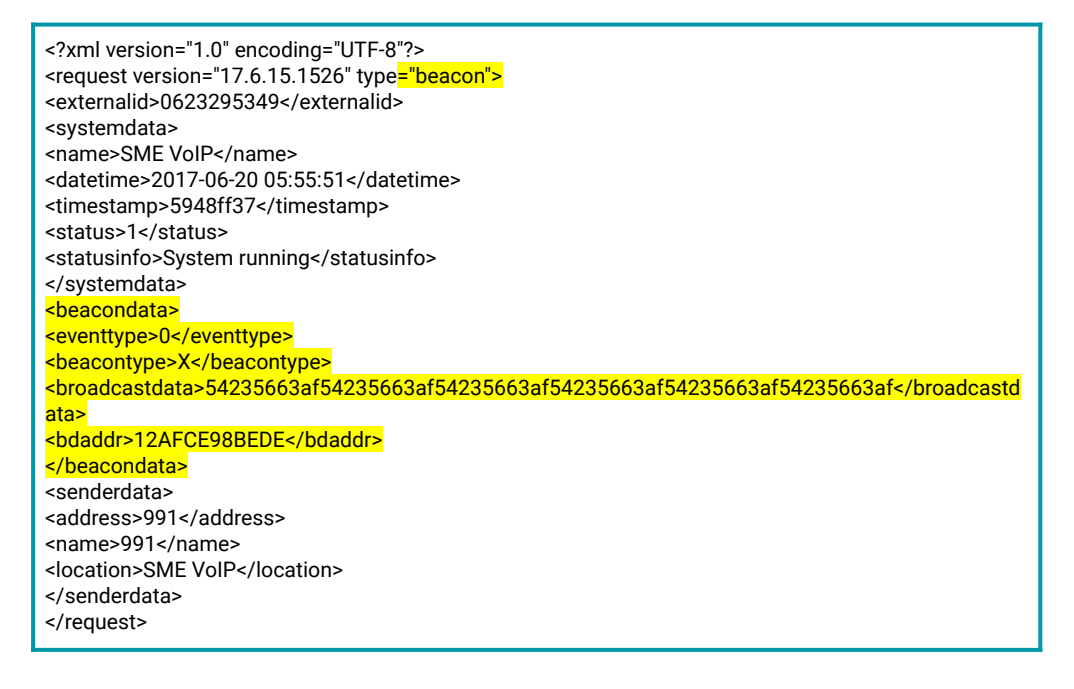

Resposta do MS ao PF:

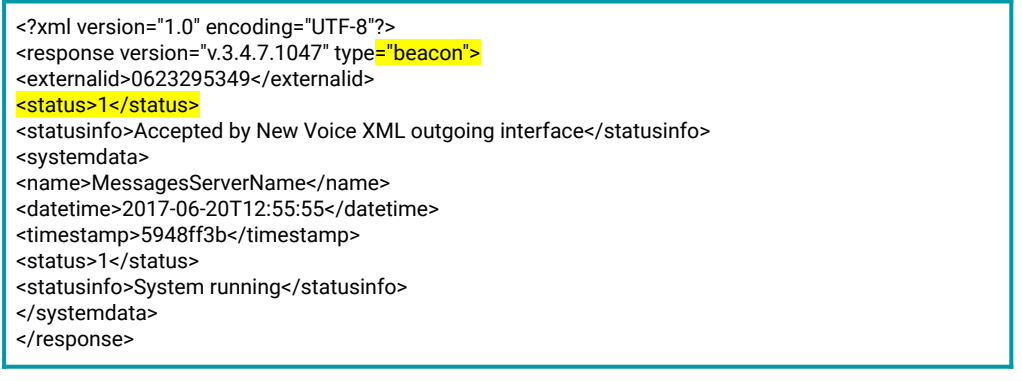

## **Carga útil de PDU de publicidade BLE**

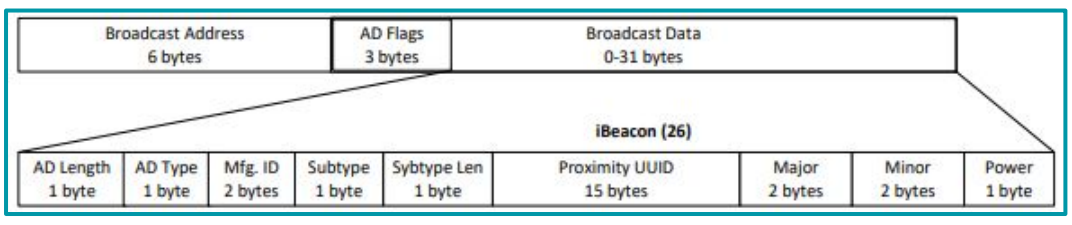

**Imagem 12**: *iBeacon.*

#### **Carga útil de PDU de publicidade BLE**

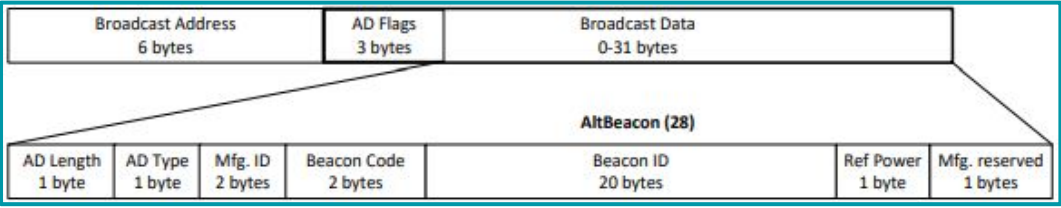

**Imagem 13**: *AltBeacon.*

#### **Carga útil de PDU de publicidade BLE**

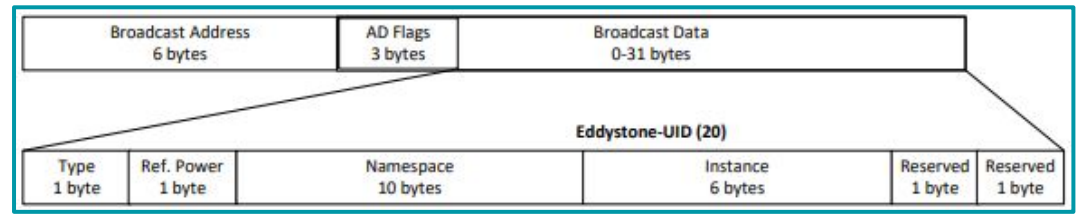

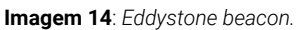

# <span id="page-37-0"></span>**12. Interface de usuário do aparelho para recepção de alarme**

### **12.1. Receber o primeiro alarme**

Quando o primeiro alarme for recebido, o display será mostrado como na Figura 15 se o tipo de confirmação for 2.

A tecla programável intermediária é "OK" (aceitar o alarme e mover o alarme para a lista de alarmes) e a tecla programável direita é "Rejeitar" (rejeitar o alarme e excluir o alarme).

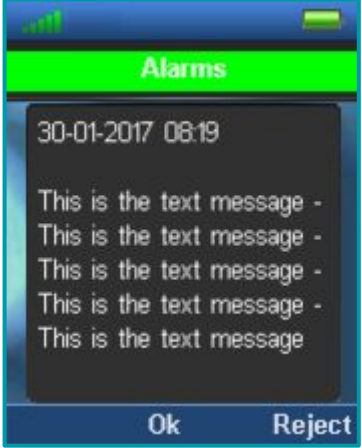

**Imagem 15**: *Exibindo um único alarme.*

Se o pop-up do alarme for fechado sem pressionar OK / Rejeitar (por exemplo, se a tecla de gancho for pressionada), o alarme não será aceito nem rejeitado.

Para a visualização de um alarme, as softkeys serão assim:

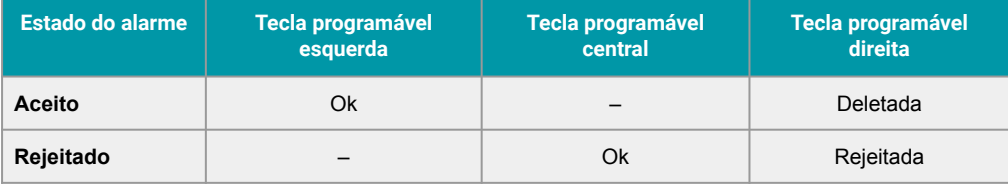

Para confirmação digite 0 e 1 as softkeys ficarão assim:

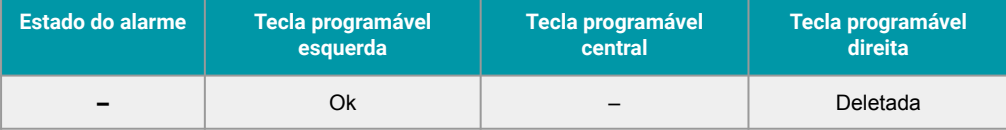

#### **12.2. Receber mais de um alarme**

Quando mais de um alarme for recebido, é importante que o usuário possa ver todos os alarmes pendentes ao mesmo tempo. Isso dá ao usuário a chance de priorizar entre todos os alarmes pendentes. Neste caso, a interface do usuário é alterada para a lista, a classificação será tal que nenhum alarme aceito será exibido primeiro e, em seguida, a prioridade e o tempo serão usados.

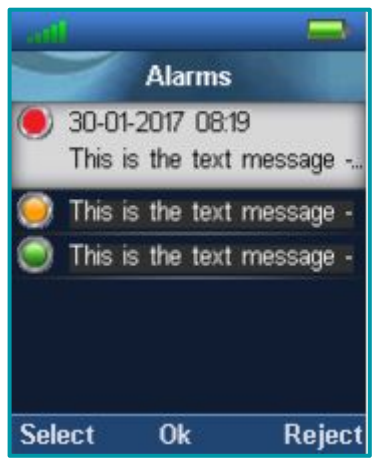

**Imagem 16**: *Exibindo vários alarmes.*

Esta lista exibirá todos os alarmes pendentes e aceitos. Esta lista dois tipos de itens na lista:

- Alarmes que não foram aceitos ou rejeitados.
- Alarme que foi aceito.

Os alarmes que foram rejeitados não são visíveis em nenhuma lista, mas são excluídos imediatamente quando são rejeitados.

Durante a exibição dos alarmes, a janela pode ser fechada usando a chave de gancho.

Quando um item é destacado, a prioridade do alarme (um ícone que pode ser vermelho, amarelo ou verde) + timestamp + a primeira parte do texto do alarme é exibida. Quando um alarme não aceito / não rejeitado é exibido, as teclas de função serão "Selecionar", "Ok" e "Rejeitar". Quando um alarme aceito é exibido, as teclas programáveis serão "Selecionar" (tecla programável esquerda) e "Excluir" (tecla programável direita).

Quando um item não está realçado, a prioridade do alarme (um ícone que pode ser vermelho, amarelo ou verde) + timestamp é exibido. Os alarmes que não foram lidos estarão em negrito.

A partir desta lista de alarmes, o usuário pode Aceitar (pressionando a tecla programável do meio "OK") ou Rejeitar (pressionando a tecla programável direita "Rejeitar") diretamente o alarme destacado.

Se o usuário quiser ver todo o texto do alarme, a tecla de função esquerda 'Selecionar' pode ser pressionada. Em seguida, um componente de interface do usuário idêntico ao usado se apenas um alarme estiver presente, será exibido. Se o alarme foi aceito, a tecla de função direita irá "Excluir". Caso contrário, a tecla central / direita será / "OK" / "Rejeitar".

Para a visualização de alarmes múltiplos, as softkeys serão assim:

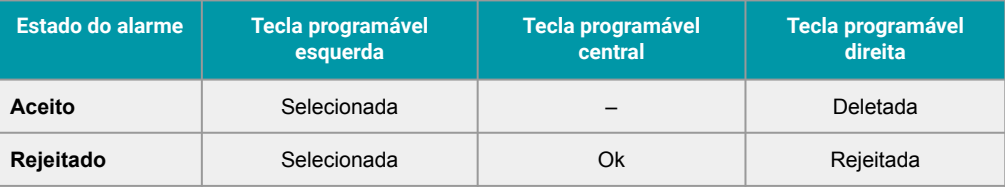

Enquanto a lista de alarmes é exibida, o número de itens pode mudar. Se um novo alarme for recebido, o alarme será adicionado à lista e, se um alarme for rejeitado, o alarme será excluído da lista. Um item também pode ser excluído da lista, se o MS do alarme cancelar o alarme.

#### <span id="page-39-0"></span>**12.3. Manipulando o tamanho da lista de alarmes**

A lista de alarmes pode conter até 50 itens.

Quando um item de alarme deve ser colocado em uma lista completa de alarmes, o usuário recebe uma mensagem pop-up com o texto "memória cheia". Uma resposta é enviada ao MS informando que a memória está cheia (status 3).

Se a configuração "sobrescrever antigo" estiver habilitada ("menu" → "envelope" → "configurações"), os alarmes lidos ou confirmados (confirmação tipo2) serão substituídos quando a lista de alarmes estiver cheia. O mais antigo será substituído primeiro.

#### **12.4. Entrar na lista de alarmes**

A lista de alarmes pode ser exibida a qualquer momento pressionando "Direita" na tecla de navegação a partir do modo inativo ou selecionando o símbolo de alarme no menu.

#### **12.5. Recebendo uma entrada**

Se uma chamada recebida for recebida durante a exibição de uma das duas exibições de alarmes, a exibição do alarme será ocultada pelo componente UE de chamada recebida. Quando a chamada terminar, a exibição do alarme oculto aparecerá novamente.

#### **12.6. Exibir a mensagem de alarme**

Os monofones RTX8830, RTX8631/-32/-33 e RTX8641/-42 podem exibir mensagens de alarme de até 160 caracteres.

Para RTX8630 só é possível exibir 80 caracteres, onde as informações excedentes serão descartadas.

# **13. Provisão de configurações de sinalizador**

#### **13.1. Configuração do aparelho para sinalizador**

Neste capítulo é descrito quais parâmetros são transferidos do FP para a aplicação do monofone sinalizador.

O aparelho possui 2 modos de farol, ativo e passivo.

Modo ativo: Aqui está o monofone agindo como um farol e transmitindo informações de farol para os arredores.

Modo passivo: Aqui o aparelho está escutando o sinalizador e reporta os sinais recebidos ao servidor de mensagens.

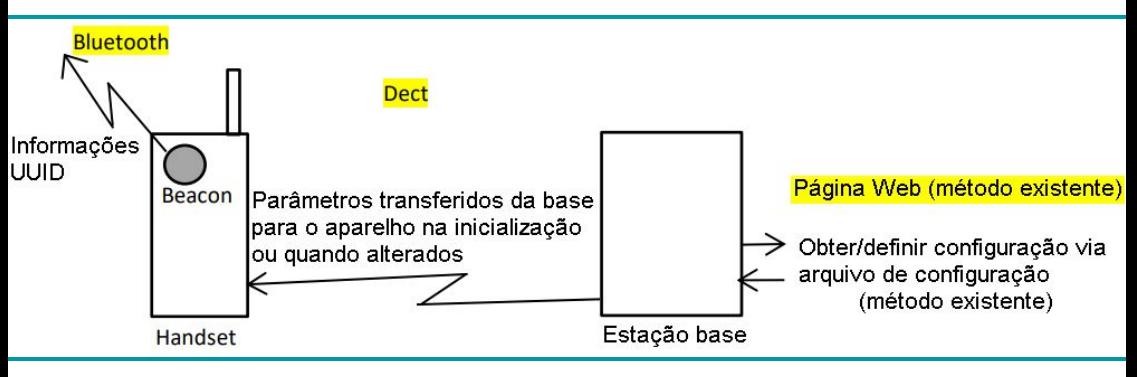

Na Imagem 17 e na Imagem 18 estão os 2 modos indicados.

**Imagem 17**: No "*Modo ativo", o monofone está age como um sinalizador.*

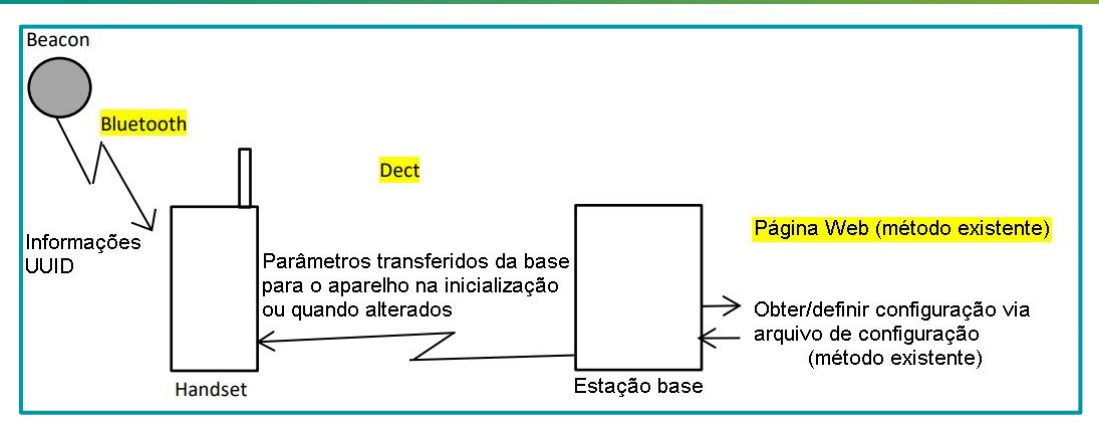

**Imagem 18**: No "*Modo passivo", o monofone está ouvindo os sinalizadores.*

Os parâmetros são armazenados na base e transferidos para o monofone quando o monofone é localizado na base (método existente).

Os parâmetros são transferidos da base para o monofone quando são alterados na base (método existente).

Não é possível alterar os parâmetros no monofone.

Alguns parâmetros são relevantes apenas para o modo ativo e alguns apenas para o modo passivo. A seguir, está ouvindo os diferentes parâmetros:

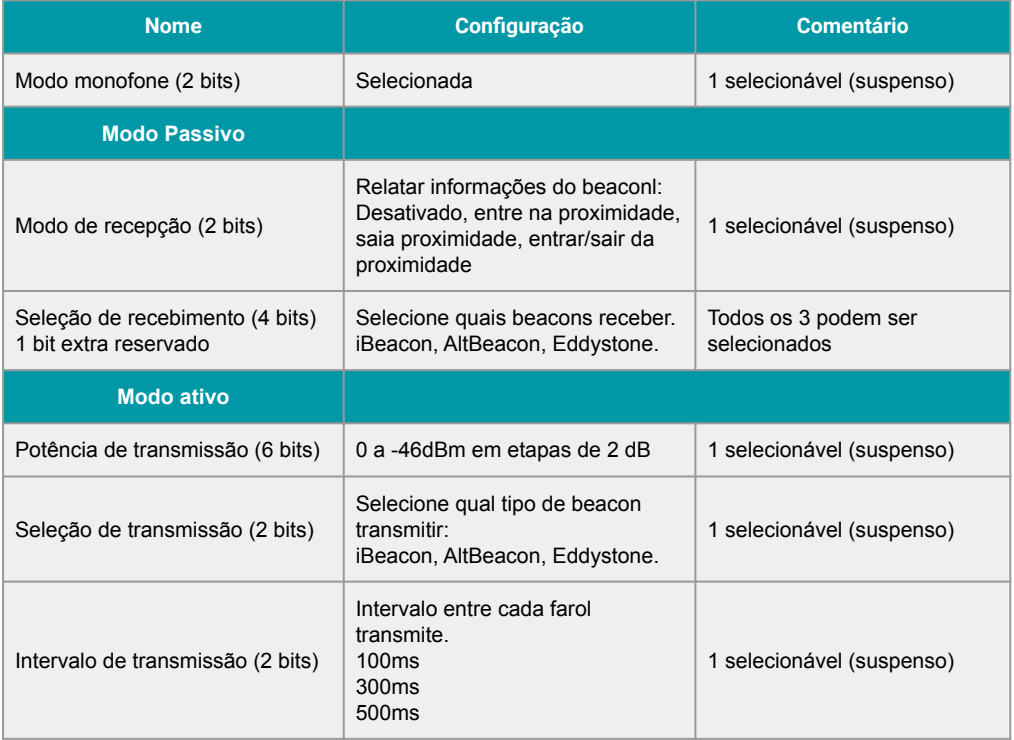

No Sistema Voip multicelular há espaço para 1000 aparelhos. Portanto, é importante usar o mínimo de espaço possível para os parâmetros.

Portanto, não é recomendável armazenar a transmissão para cada aparelho, pois isso preencherá 32 kByte na base.

Devemos usar o número IPEI como parte do número UUID junto com um valor selecionável pelo cliente que seja o mesmo para todos os aparelhos.

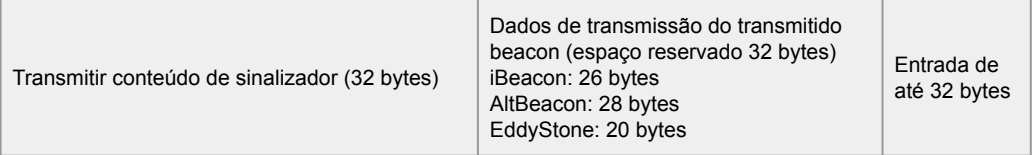

Os parâmetros são definidos seguindo o local na página da web (mesmo local que outros parâmetros que são enviados para o aparelho na inicialização)

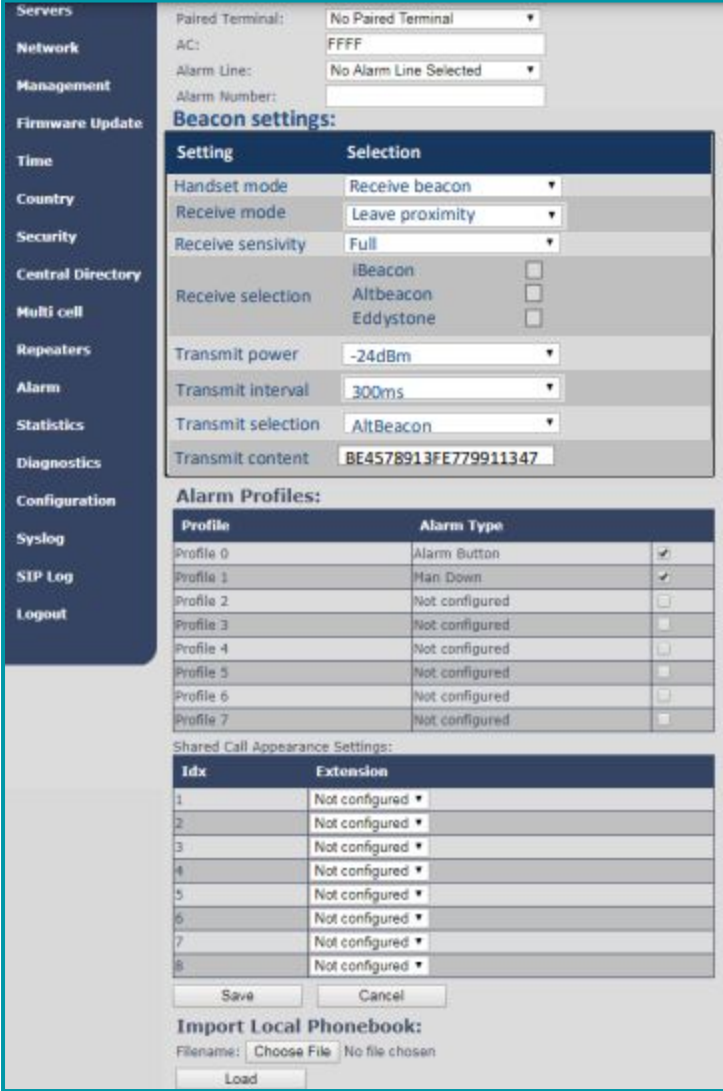

# **SME VoIP**

**Handset (8830)** 

Home/Status

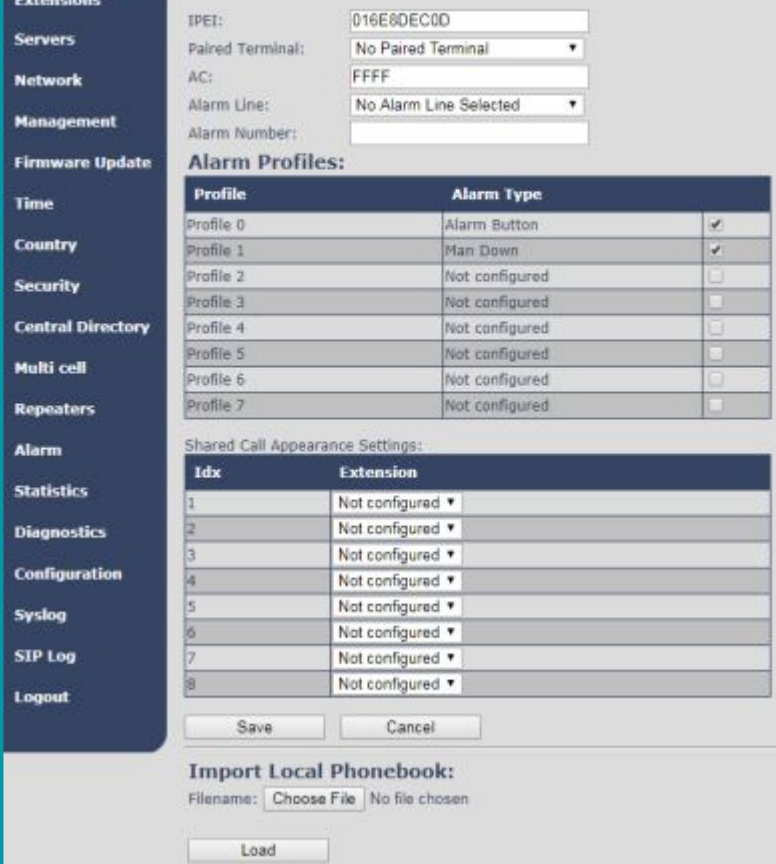

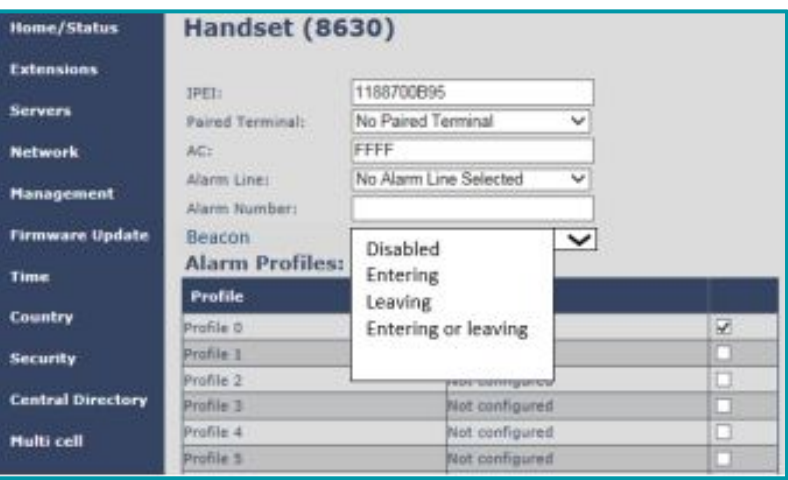

# <span id="page-43-0"></span>**14. Configuração RTX8200**

## **14.1. Configuração do aparelho para sinalizador**

O RTX8200 também tem como fone 2 modo, ativo ou passivo.

A configuração é feita quase da mesma forma para o RTX8200 e para o aparelho, exceto pelas sequintes diferencas.

A configuração do RTX8200 pode ser feita pela base ou por uma interface Bluetooth. Na Imagem 19 e na Imagem 20 são mostradas as 2 formas.

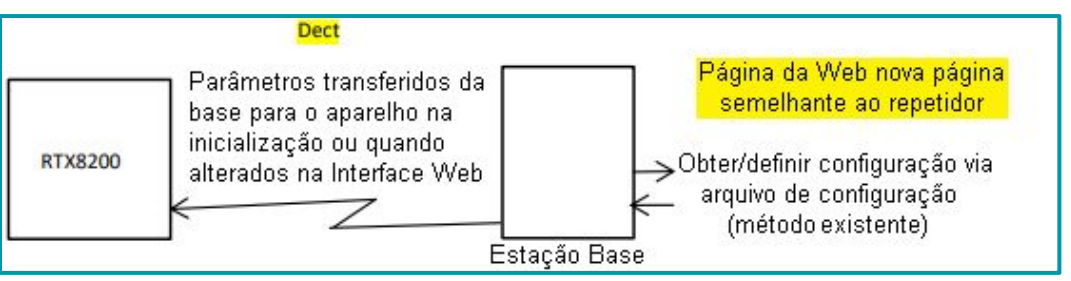

**Imagem 19**: *Definindo parâmetros no RTX8200 a partir da base.*

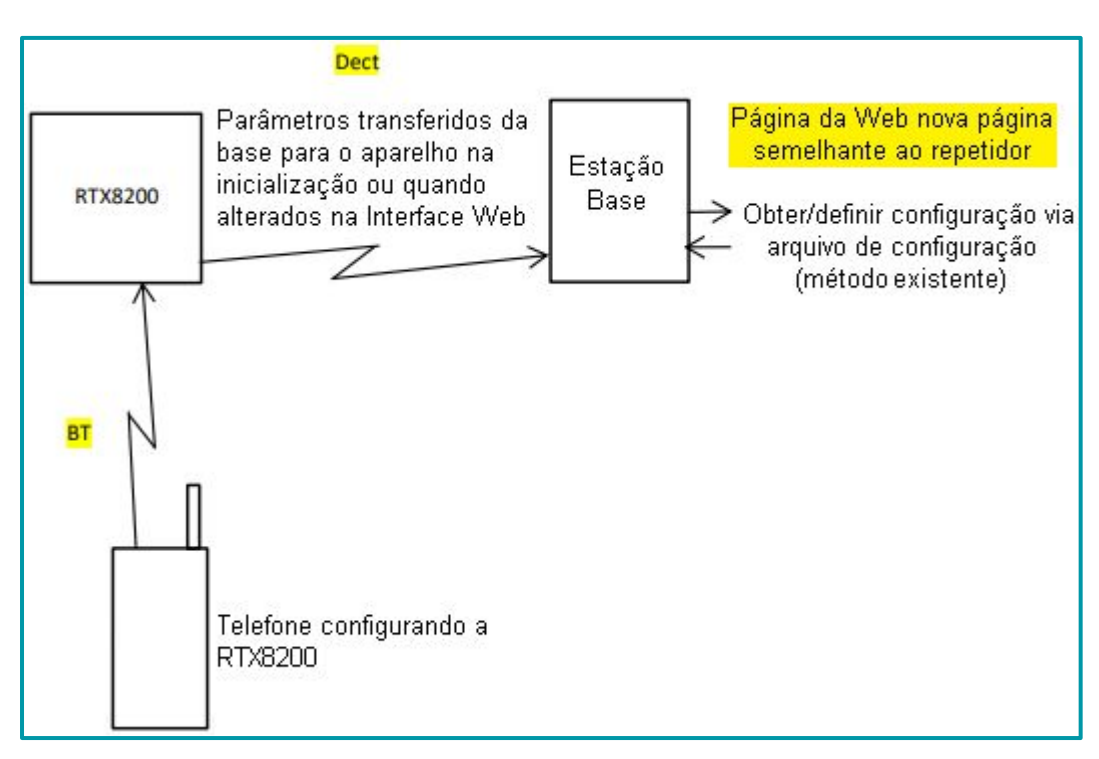

**Imagem 20**: *Configuração de parâmetros no RTX8200 por meio de uma interface BT de um telefone.*

Quando o RTX8200 é atualizado por meio da interface BT, os parâmetros são enviados de volta para a base e armazenados no NVS base, para que sejam usados na próxima vez que o RTX8200 for reiniciado.

O RTX8200 tem os mesmos parâmetros do monofone (consulte a Tabela 1), exceto que a forma de feixe da antena pode ser definida.

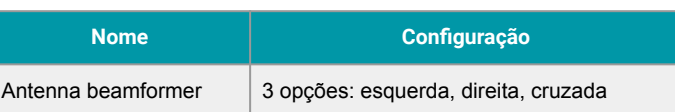

interface de teste de sinalizador

Foi desenvolvida uma interface AT para testar a interface entre o monofone e a base/servidor de mensagens

Esta interface de teste está emulando o aplicativo que normalmente enviará a solicitação de sinalização para o módulo de sms do aparelho.

Parâmetros: - lembre-se que todas as entradas estão em HEX

rsbool ContiniousMode - Verdadeiro: será enviado uma sinalização a cada intervalo de tempo. Falso: só há envio de 1 sinalização.

rsuint16 Timelnterval - Intervalo em ms entre cada solicitação de sinalização.

rsbool KeepCissOpen - True se a conexão ciss deve ser deixada aberta.

rsuint16 BeaconRefNum - Número de referência para a sinalização.

rsuint8 eventtype - Eventtype: 0: enter. 1: sair.

rsuint8 beaconType - BeaconType: 0: Desconhecido, 1: iBeacon, 2:AltBeacon , 3:Eddystone rsuint8 **bdaddr[12]** - endereço BT MAC, sempre 12 caracteres.

rsuint8 broadcastLen - Comprimento dos dados de transmissão. Máximo de 64 caracteres rsuint8 **broadcastdata[1]** - transmissão de dados da sinalização.

Exemplo de comando AT:

BeaconAutotest.bat 0 1000 1 9 1 3 31 32 33 34 41 41 41 41 41 41 42 43 6 44 44 45 45 45 45

O comando acima resultará no pacote UDP abaixo da base:

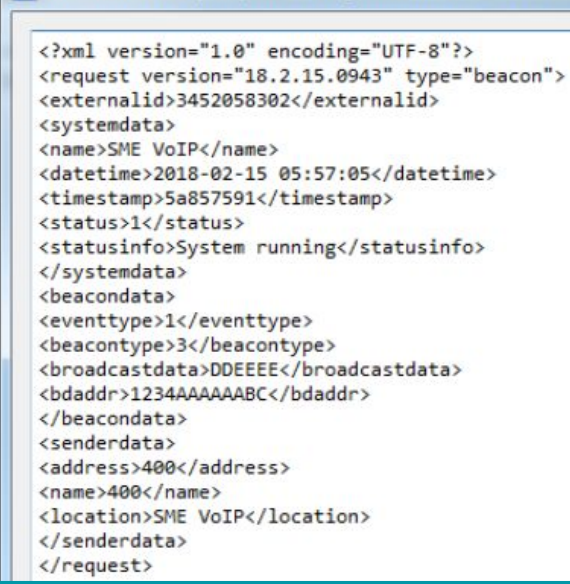

Wireshark · Data (data) · wireshark\_1A75D7F4-D670-4BE3-B/

Ao testar com a interface de teste, é interessante observar o CissSmsInstance, onde o ReqCount está indicando quantos pedidos pendentes existem atualmente no aparelho.

<span id="page-45-0"></span>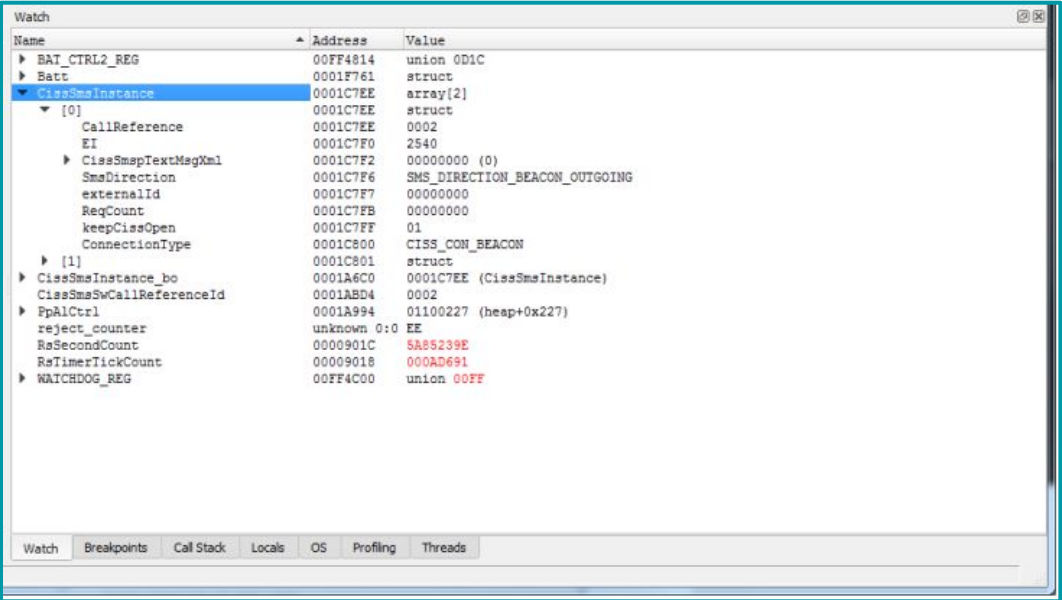

Ao testar com a interface de teste, é interessante observar o CissSmsInstance, onde o ReqCount está indicando quantos pedidos pendentes existem atualmente no aparelho.

# **15. Especificação de interface para transferência de dados do aparelho para a base via CISS**

A seguir, é descrita a interface entre o módulo de gerenciamento de sinalização para SMS do aplicativo no aparelho.

Da Imagem 21 até a Imagem 25, é mostrado como o aplicativo faz a interface com o módulo SMS no monofone.

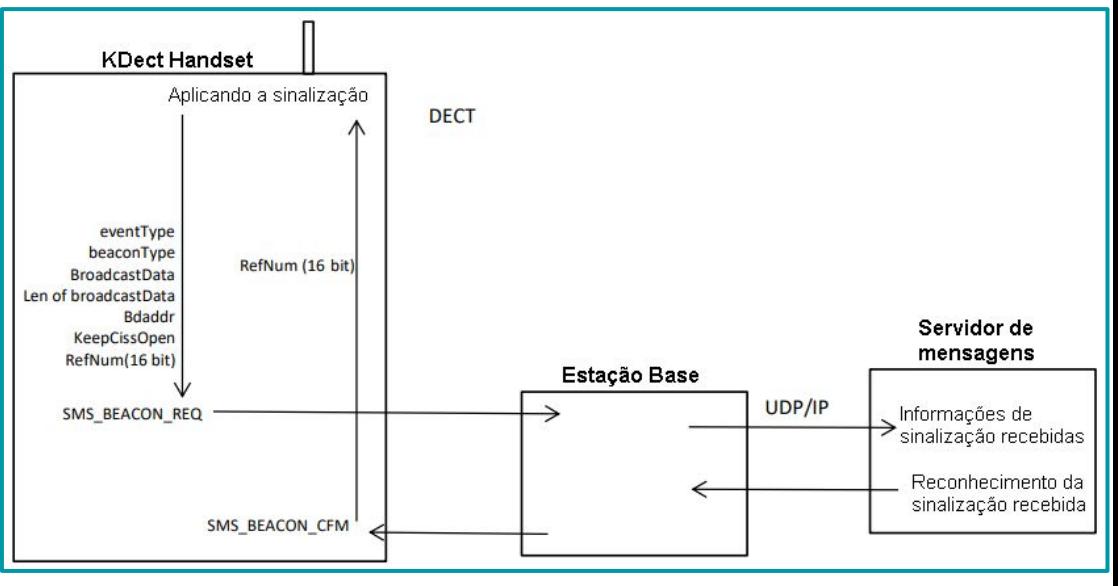

**Imagem 21**: *Interface entre o aplicativo beacon e o módulo SMS.*

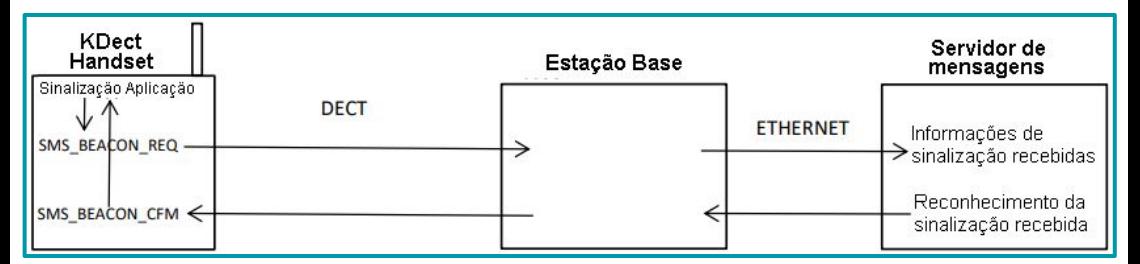

**Imagem 22**: Sinalização enviada com sucesso para um servidor de mensagens.

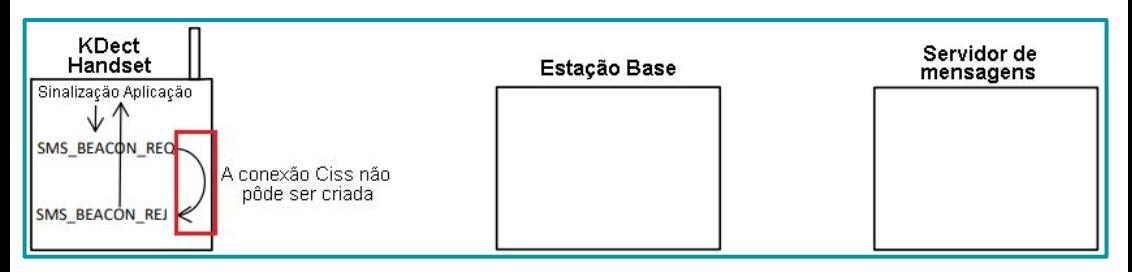

**Imagem 23**: *A criação da conexão Ciss do monofone para a base falhou.*

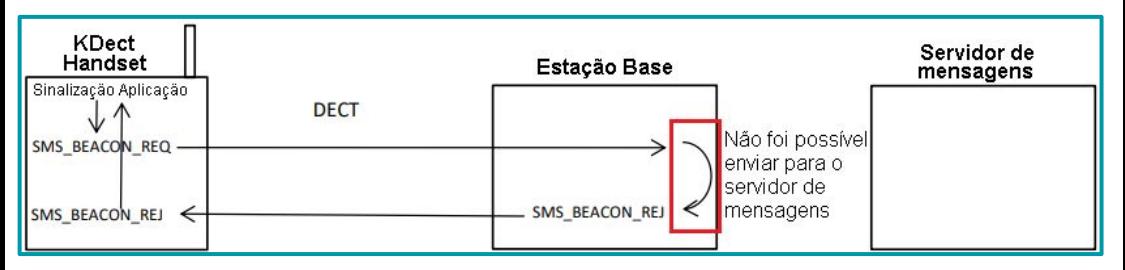

**Imagem 24**: *Falha ao enviar beacon da base para o servidor de mensagens.*

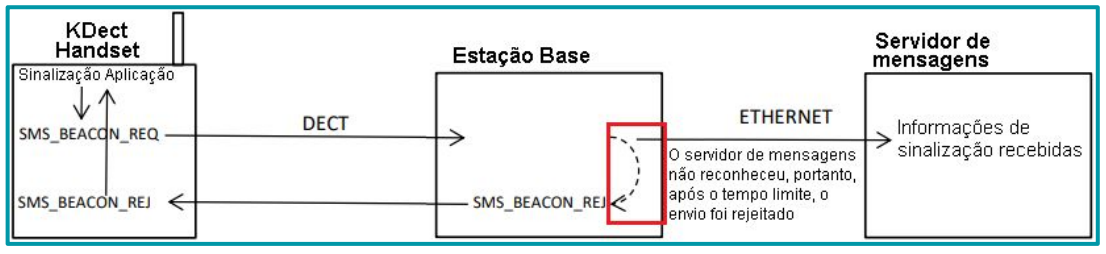

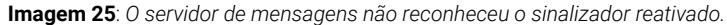

O cabeçalho da interface é colocado em sms.h:

void SendSmsBeaconReq(RosTaskIdType Src, rsuint8 eventtype, BeaconType beacontype, rsuint8 \*broadcastData, rsuint8 broadcastDataLen, rsuint8 \*bdaddr, rsbool KeepCissOpen, rsuint16 beaconRefNum);

- <span id="page-47-0"></span>• tipo de evento:
	- **0**: Entrando na proximidade do farol
	- **1**: Saindo da proximidade do farol
- tipo de sinalização:
	- $\bullet$  BEACON TYPE UNKNOWN = 0x00
	- $-BFACON$  TYPE IBEACON = 0x01
	- $\bullet$  BEACON TYPE ALTBEACON = 0x02
	- $\bullet$  BEACON TYPE EDDYSTONE = 0x03
- broadcastData:
	- Máximo de 32 bytes será convertido em uma string de 64 bytes na base antes de enviar para o servidor de mensagens.
- broadcastDataLen:
	- Comprimento de broadcastData.
- bdaddr:
	- Sempre 6 bytes será convertido em uma string de 12 bytes na base antes de enviar para o servidor de mensagens.
- KeepCissOpen:
	- VERDADEIRO: A conexão ciss é mantida aberta até ser informada pelo aplicativo para ser fechada.
	- FALSO: A conexão ciss é fechada quando todas as solicitações pendentes foram confirmadas ou rejeitadas (existe um contador para solicitações e mensagens de confirmação/rejeição).
- beaconRefNum:
	- Número de referência que será devolvido no e-mail de confirmação ou rejeição.
	- Não é permitido usar o número de referência 0xFFFF pois este é reservado, veja mais informações em SendBeaconSendRej.

## **15.1. A estrutura para confirmação SMS\_BEACON\_CFM é**

typedef struct SmsSendBeaconCfmType

{ RosPrimitiveType Primitive; /\*!< SMS\_BEACON\_CFM \*/ rsuint16 beaconRefNum; /\*!< Número de referência da baliza que foi enviada da aplicação para o módulo SMS. Usado para identificação em mensagens CFM e REJ \*/ } SmsSendBeaconCfmType;

## **15.2. A estrutura para rejeição SMS\_BEACON\_REJ é**

typedef struct SmsSendBeaconRejType

{

 RosPrimitiveType Primitive; /\*!< SMS\_BEACON\_REJ \*/ SmsRejectReasonType RejectReason; /\*!< Razão pela qual a mensagem foi rejeitada \*/ rsbool Resend; /\*!<Info se a informação deve ser reenviada \*/ rsuint16 beaconRefNum; /\*!< Número de referência da baliza que foi enviada da aplicação para o módulo SMS. Usado para identificação em mensagens CFM e REJ \*/ } SmsSendBeaconRejType;

#### <span id="page-48-0"></span>**15.3. Caso especial para beaconRefNum: 0xFFFF**

Se o aparelho estiver fora do alcance da estação base (no modo de busca) ou se todos os recursos forem usados (8 chamadas em andamento na estação base), o beaconRefNum é 0xFFFF em SMS BEACON REJ. Quando isso acontecer, todos os pedidos de sinalização que ainda não foram confirmados ou rejeitados devem ser reenviados. Recomenda-se esperar um pouco antes de tentar reenviar.

Mesmo tendo havido vários pedidos, apenas será enviado um SendBeaconSendRej com o número de referência 0xFFFF.

#### **15.4. Restrições de tempo**

Se o servidor de mensagens não responder à solicitação, levará algum tempo para que a base exceda o tempo limite da solicitação de beacon do monofone. Cada solicitação que não for confirmada ou rejeitada no monofone preencherá o heap até ser rejeitada/confirmada. Caso o servidor de mensagens não responda, levará algum tempo até que a base envie uma rejeição ao monofone. Caso a aplicação continue recebendo rejeições da base, a aplicação não deve enviar requisições com intervalo maior que 100 ms entre si, caso contrário o heap rodará cheio no handset. Isso só foi testado com Rocket/Beatus e pode ser diferente para outras combinações.

Além disso, foi criada uma nova interface para envio de alarmes onde podem ser incluídos nas mensagens os últimos dados de transmissão do sinal:

void SendSmsAlarmAndBeaconReq(RosTaskIdType Src, EmergencyTypeOfAlarmType Alarm, BeaconType beacontype, rsuint8 \*broadcastData, rsuint8 broadcastDataLen, rsuint8 \*bdaddr);

- beacontype:
	- $\bullet$  BEACON TYPE UNKNOWN = 0x00.
	- $\bullet$  BEACON\_TYPE\_IBEACON = 0x01,
	- BEACON\_TYPE\_ALTBEACON = 0x02
	- BEACON TYPE EDDYSTONE = 0x03
- broadcastData:
	- Máximo de 32 bytes Será convertido em uma string de 64 bytes na base antes de enviar para o servidor de mensagens.
- broadcastDataLen:
	- Comprimento de broadcastData.
- bdaddr:
	- Sempre 6 bytes Será convertido em uma string de 12 bytes na base antes de enviar para o servidor de mensagens.

# <span id="page-49-0"></span>**16. Questões abertas para discutir**

Como o aparelho deve reagir caso o beacon não seja recebido no servidor de mensagens pop-up na tela? Quando um alarme é acionado, devemos ativar automaticamente a recepção de sinalizadores.

#### **Teste**:

Ao enviar SMS\_ALARM\_REQ com mais frequência do que a cada 64 ms, aumentará lentamente a pilha no Rocket.

# **17. Teste automático**

O seguinte é o teste automático usado para a estrutura Jenkins/robô.

#### **17.1. Teste de alarme 1 - Tipo de confirmação 0**

#### **Entradas**:

Prioridade: 1 Número de referência: 1 Tipo de confirmação: 0 Texto: Teste de alarme 1 Estado: 0 ID externo: 1

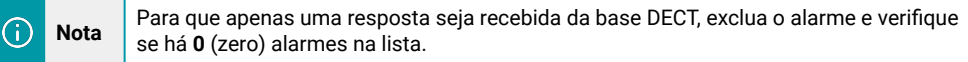

## **17.2. Teste de alarme 2 - Tipo de confirmação 1**

#### **Entradas**:

Prioridade: 1 Número de referência: 1 Tipo de confirmação: 1 Texto: Teste de alarme 1 Estado: 0 ID externo:1

⋒

**Nota** Para que duas respostas sejam recebidas da base DECT, exclua o alarme e verifique se há **0** (zero) alarmes na lista.

#### **17.3. Teste de alarme 3 - Tipo de confirmação 2 - Ok**

#### **Entradas**:

Prioridade: 1 Número de referência: 1 Tipo de confirmação: 1 Texto: Teste de alarme 1 Estado: 0 ID externo: 1

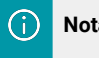

**Nota Duas respostas devem ser recebidas da base DECT.** 

#### <span id="page-50-0"></span>**Entradas**:

Pressione Ok.

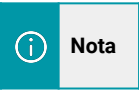

**Nota** Para que apenas uma resposta seja recebida da base DECT, exclua o alarme e verifique se há 0 (zero) alarmes na lista.

## **17.4. Teste de alarme 4 - Tipo de confirmação 2 - Rejeitado**

#### **Entradas**:

Prioridade: 1 Número de referência: 1 Tipo de confirmação: 2 Texto: Teste de alarme 1 Estado: 0 ID externo: 1

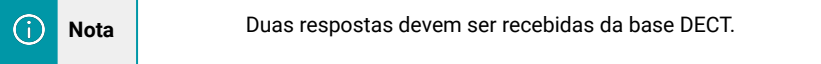

#### **Entradas**:

Pressione Rejeitar.

**Nota** Para que apenas uma resposta seja recebida da base DECT, exclua o Œ alarme e verifique se há 0 (zero) alarmes na lista.

## **17.5. Teste de alarme 5 - Tipo de confirmação 2 - Alarme substituto**

#### **Entradas**:

Prioridade: 1 Número de referência: 1 Tipo de confirmação: 2 Texto: Teste de alarme 1 Estado: 0 ID externo: 1

> **Nota** Duas respostas devem ser recebidas da base ⋒ Dect e um texto é recebido no telefone Dect.

#### **Entradas**:

Prioridade: 1 Número de referência: 1 Tipo de confirmação: 2 Texto: O texto do alarme 1 é NEW alarm Estado: 0 ID externo: 15

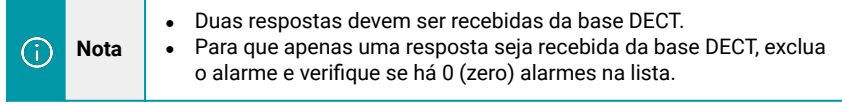

## <span id="page-51-0"></span>**17.6. Teste de alarme 6 - Tipo de confirmação 1 - Delete**

#### **Entradas**:

Prioridade: 1 Número de referência: 1 Tipo de confirmação: 1 Texto: Teste de alarme 1 Estado: 0 ID externo: 1

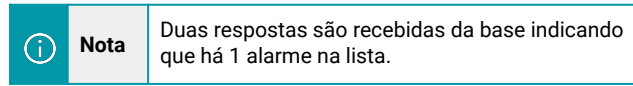

#### **Entradas**:

Prioridade: 1 Número de referência: 1 Tipo de confirmação: 1 Texto: Teste de alarme 1 Estado: 10 Identificação externa:

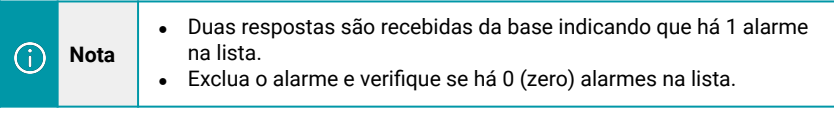

## **17.7. Teste de alarme 7 - Tipo de confirmação 2 - Delete**

#### **Entradas**:

Prioridade: 1 Número de referência: 1 Tipo de confirmação: 2 Texto: Teste de alarme 1 Estado: 0 ID externo: 1

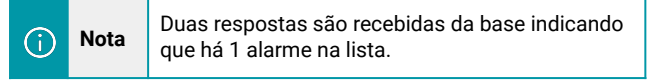

#### **Entrada 2**:

Prioridade: 1 Número de referência: 1 Tipo de confirmação: 2 Texto: Teste de alarme 1 Estado: 10 ID Externo:

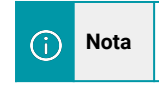

**Nota** Duas respostas são recebidas da base indicando que há 0 (zero) alarmes na lista.

## <span id="page-52-0"></span>**17.8. Teste de alarme 8 - 50 alarmes de confirmação tipo 2**

#### **50 alarmes com entradas**:

Prioridade: 1 Número de referência: 1 Tipo de confirmação: 2 Texto: Teste de alarme 1 Estado: 0 ID externo: 1

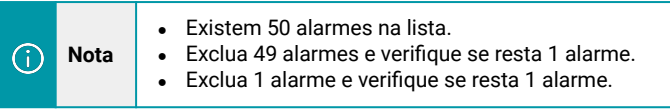

## **17.9. Teste de SMS 1 - Confirmação do tipo 0 (zero)**

#### **Entradas**:

Prioridade: 0 Remetente: 888 Tipo de confirmação: 0 Texto: Teste de SMS 1 Estado: 0 Id externo: 1

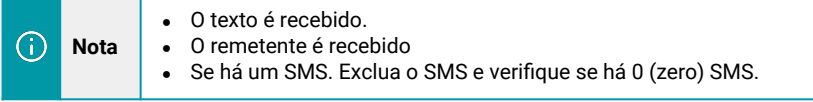

## **17.10. Teste de SMS 2 - Confirmação do tipo 1 - Ok**

#### **Entradas**:

Priority: 0 Sender: 888 Confirmationtype: 1 Text: Sms test 1 Status: 0 Id externo:1

#### **Entrada 2**:

Pressione Ok.

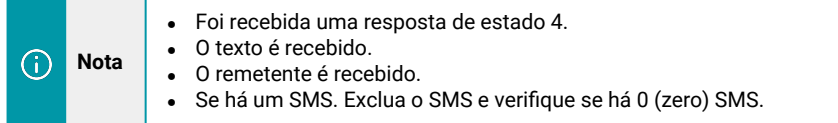

# <span id="page-53-0"></span>**17.11. Teste de SMS 3 - Confirmação do tipo 1 - Rejeito**

#### **Entradas**:

Prioridade: 0 Remetente: 888 Tipo de confirmação: 1 Texto: Teste de SMS 1 Estado: 0 ID externo: 1

#### **Entrada 2**:

Pressione Rejeitar.

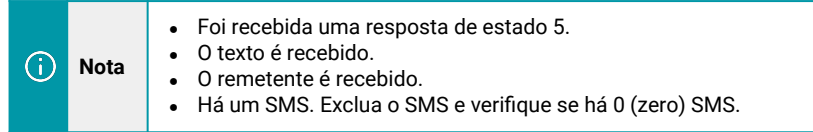

## **17.12. Teste de SMS 4 - 50 SMS de confirmação tipo 0**

Enviou 50 SMS para o telefone.

#### **Entradas**:

Prioridade: 0 Remetente: 888 Tipo de confirmação: 0 Texto: Teste de SMS 1 Estado: 0 ID externo: 1

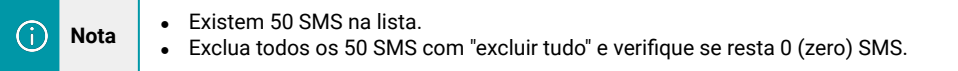

# <span id="page-54-0"></span>**18. Descrição de termos e abreviações**

**DECT**: Telecomunicações sem fio aprimoradas digitais.

**PP**: Parte Portátil (Aparelho).

**FP**: Parte Fixa (Estação Base).

**PI**: Interface de protocolo.

**MM**: Gestão da Mobilidade.

**CC**: Controle de Chamadas.

**DLC**: Controle de Link de Dados.

**LCE**: Entidade de Controle de Link.

**HLD**: Projeto de alto nível.

**Alarm**: Mensagens de alarme que serão colocadas sob o ícone do ponto de exclamação no monofone. **SMS**: Mensagem simples que será colocada sob o ícone de envelope no aparelho.

**MS**: Servidor de mensagens. É um servidor conectado a uma estação base que pode enviar e receber mensagens de uma estação base.

**Message**: Informações em formato XML enviadas entre o FP e o MS.

# **19. Obter acesso à documentação adicional**

Você encontra o manual e outros documentos em nosso site, www.khomp.com. Veja a seguir como se cadastrar e acessar nossa documentação:

#### **Para usuários que não possuem cadastro**:

1. No site da Khomp, acesse o menu "Suporte Técnico" → "Área restrita".

- 2. Clique em "Inscreva-se".
- 3. Escolha o perfil que melhor o descreve.
- 4. Cadastre seu endereço de e-mail. É necessário utilizar um e-mail corporativo.

5. Preencha o formulário que será enviado ao seu e-mail. Caso não tenha recebido em sua caixa de entrada, confira sua caixa de spam.

#### **Para usuários que possuem cadastro**:

- 1. Acesse o menu "Suporte Técnico" → "Área restrita".
- 2. Faça login com seu endereço de e-mail e senha cadastrada.
- 3. Acesse a opção Documentos. Você será direcionado à Wiki da Khomp.

Você também pode entrar em contato com nosso suporte técnico através do e-mail suporte@khomp.com ou pelo telefone +55 (48) 3722-2930.

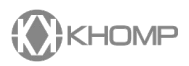